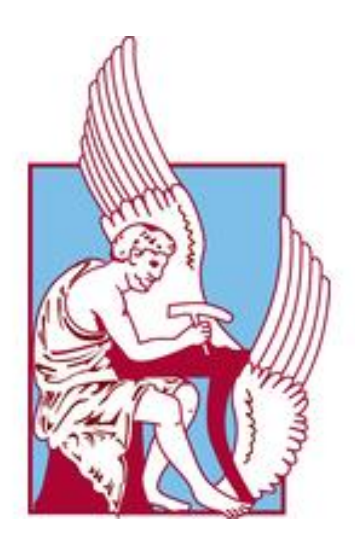

# Πολυτεχνείο Κρήτης Σχολή Μηχανικών Παραγωγής και Διοίκησης

Διπλωματική Εργασία

**Τίτλος: Ανάπτυξη ευφυούς συστήματος για την εφαρμογή πολιτικών σε διαδικασίες εκκαθάρισης δαπανών της Δημόσιας Διοίκησης**

Δικιδίκης Ραφαήλ-Στυλιανός

Επιβλέπων Γρηγορούδης Ευάγγελος, Καθηγητής Συνεπιβλέπων Σπανουδάκης Νικόλαος, ΕΔΙΠ **Χανιά,2023**

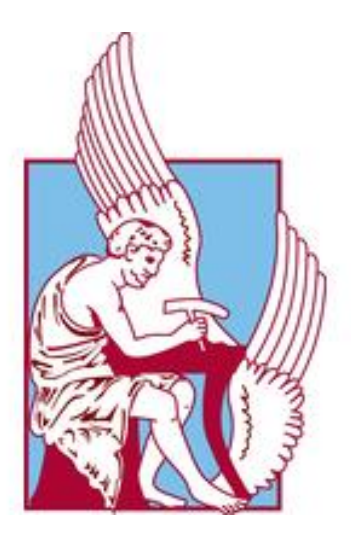

# Technical University of Crete School of Production Engineering and Management

Thesis

**Title: Development of an intelligent system for the application of policies in public administration expenditure clearance procedures**

Dikidikis Rafail-Stylianos

Supervisor Evangelos Grigoroudis, Professor, Co-Supervisor Nikolaos Spanoudakis, Lab Teaching Staff Thesis Committee:

### **Ευχαριστίες**

Ξεκινώντας δεν θα μπορούσα να μην αναφερθώ στην τεράστια στήριξη και καθοδήγηση που μου έδειξε ο Δρ. Νικόλαος Σπανουδάκης αναλύοντας μου τις πτυχές της εφαρμογής του Gorgia τόσο στη Web μορφή του όσο και στο Cloud. Οι εξ αποστάσεως συμβουλές του κατά τη διάρκεια εκπόνησης της διπλωματικής αποτέλεσαν πηγή έμπνευσης για εμένα.

Θα ήθελα επίσης να ευχαριστήσω και τον καθηγητή κ. Ευάγγελο Γρηγορούδη για τις άμεσες υποδείξεις και διορθώσεις που μου επισήμανε έχοντας την κύρια εποπτεία της εργασίας. Επιπλέον να ευχαριστήσω τον καθηγητή της σχολής ΜΠΔ κ. Τσαφαράκη για τις ουσιώδεις υποδείξεις του κατά την παρουσίαση της εργασίας

Από τα βάθη της καρδιάς μου θα ήθελα να ευχαριστήσω όλους τους φίλους μου για τη διαρκή ψυχολογική στήριξη που μου παρείχαν αντιλαμβανόμενοι τις σκέψεις και την αγωνία μου τους τελευταίους μήνες στα Χανιά.

Τέλος θα ήθελα να ευχαριστήσω τα στελέχη του Υπουργείου Οικονομικών που καθόλη τη διάρκεια δημιουργίας της εφαρμογής και κατανόησης της νομοθεσίας που διέπει το Ελληνικό Δημόσιο με στήριξαν μέχρι και την τελευταία ημέρα πριν την παρουσίαση.

Νιώθω τεράστια ευγνωμοσύνη προς την οικογένεια μου και τα μέλη του Πολυτεχνείου Κρήτης που με στήριξαν από την πρώτη κιόλας ημέρα που έφτασα στα Χανιά

Κάθε εμπόδιο για καλό…

# <span id="page-5-0"></span>ΠΕΡΙΛΗΨΗ

Αντικείμενο της παρούσας εργασίας είναι η προσπάθεια υποστήριξης λήψης αποφάσεων σε διαδικασίες της Δημόσιας Διοίκησης. Το σύστημα που έχει αναπτυχθεί στο πλαίσιο της εργασίας εφαρμόζεται σε μια σημαντική διαδικασία η ως μελέτη περίπτωσης στο Υπουργείο Οικονομικών και στο Υπουργείο Ψηφιακής Διακυβέρνησης στις αντίστοιχες Διευθύνσεις Προμηθειών. Συγκεκριμένα, η εργασία αφορά στη λήψη απόφασης για τη διαδικασία προμήθειας και πληρωμής δαπάνης αγαθών. Ακολουθώντας τη σχετική νομοθεσία, ο χρήστης καλείται ανάλογα με το είδος και το κόστος της δαπάνης να αποφασίσει σε κάθε στάδιο για τη συνέχιση ή μη της διαδικασίας, αλλά και για τις περαιτέρω ενέργειες που πρέπει να ακολουθηθούν έως ότου αυτή ολοκληρωθεί. Κάθε φορά λαμβάνονται υπόψη συγκεκριμένα στοιχεία και παράμετροι. Η εργασία έχει ως βασικό στόχο να καταδείξει πως μπορεί ένα ευφυές σύστημα εφαρμογής πολιτικών να χρησιμοποιηθεί αποδοτικά σε καθημερινές διαδικασίες της Δημόσιας Διοίκησης. Σκοπός της εφαρμογής τέτοιων συστημάτων αποτελεί η λήψη αποφάσεων σε διάφορα ζητήματα στα οποία υπάρχει σύγκρουση πολιτικών μεταξύ των προτεραιοτήτων διαφορετικών χρηστών και ρόλων. Μέσω αυτών των πολιτικών αυτοματοποιείται η διαδικασία λήψης αποφάσεων και ταυτόχρονα επιτυγχάνεται αυξημένη επιχειρησιακή ωριμότητα και ετοιμότητα με παράλληλη αύξηση της χρονικής ταχύτητας. Για την επεξεργασία των δεδομένων και την λήψη της απόφασης, χρησιμοποιείται ένα εργαλείο ιεραρχικής επιχειρηματολογίας, ο Gorgias, ενώ για την μοντελοποίηση της διαδικασίας επιλέχθηκε ένα opensource εργαλείο το activflow. Τέλος, πραγματοποιήθηκε αξιολόγηση της εμπειρίας χρήσης της εφαρμογής από τους χρήστες μέσω σχετικού ερωτηματολογίου.

6

# Περιεχόμενα

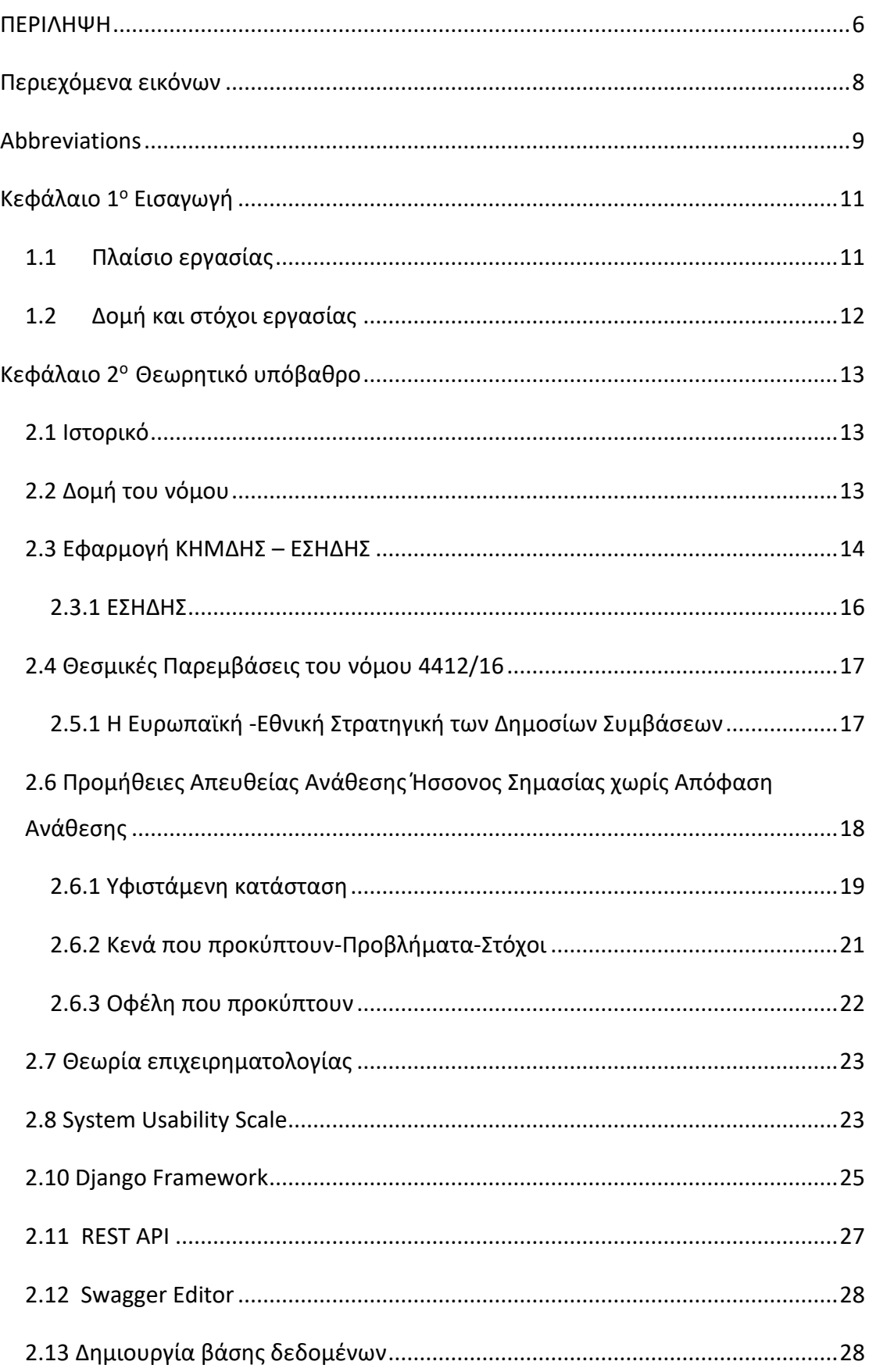

<span id="page-7-0"></span>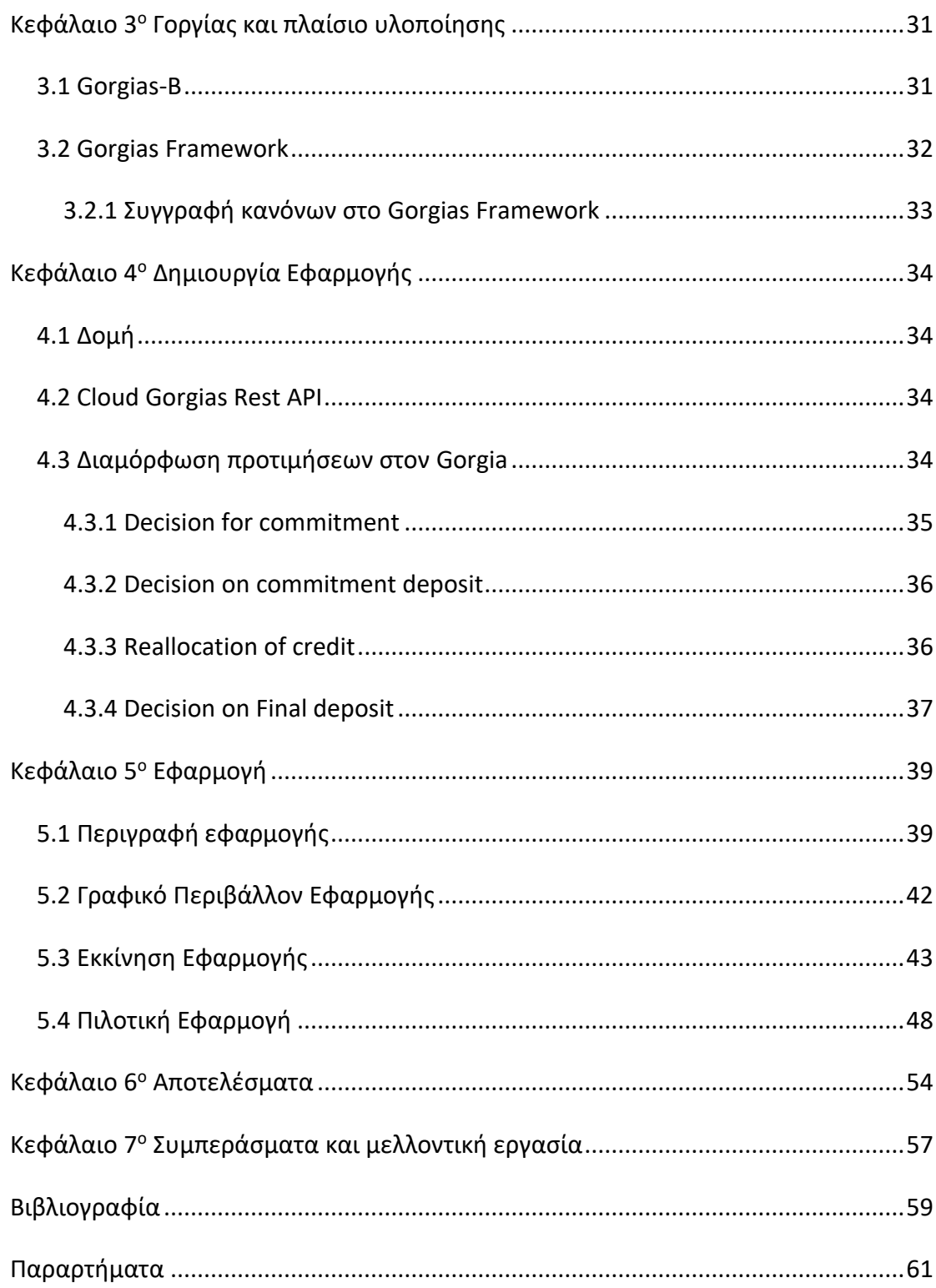

# <span id="page-8-0"></span>Abbreviations

- **ΟΠΣ:** Ολοκληρωμένο Πληροφοριακό Σύστημα
- **ΕΣΗΔΗΣ**: «Εθνικό Σύστημα Ηλεκτρονικών Δημόσιων Συμβάσεων
- **ΚΗΜΔΗΣ**: Κεντρικό Ηλεκτρονικό Μητρώο Δημόσιων Συμβάσεων
- **ΕΑΑΔΗΣΥ**: Ενιαία Ανεξάρτητη Αρχή Δημόσιων Συμβάσεων
- **ΤΠΕ**: Τεχνολογίες Πληροφορικής και Επικοινωνιών
- **ΕΚΑΑ**: Εθνικές Κεντρικές Αρχές Αγορών,
- **ΚΑΑ**: Κεντρική Αρχή Αγορών
- **ΕΕ**: Ευρωπαϊκή Ένωση
- **ΕΚ**: Ευρωπαϊκό Κοινοβούλιο
- **ΟΟΣΑ**: Οργανισμός Οικονομικής Συνεργασίας και Ανάπτυξης
- **ΣΛΕΕ**: Συνθήκη για τη Λειτουργία της Ευρωπαϊκής Ένωσης
- **ΕΚΑΑ**: Ενιαία Κεντρική Αναθέτουσα Αρχή
- **ΠΔ**: Προεδρικό Διάταγμα
- **ΥΑ**: Υπουργική Απόφαση
- **ΦΕΚ**: Φύλλο Εφημερίδας της Κυβερνήσεως
- **ΦΠΑ**: Φόρος Προστιθέμενης Αξίας
- **CPV**: Common Procurement Vocabulary
- **ΔΠ**: Διεύθυνση Προμηθειών Διαχείρισης Υλικού και Υποδομών
- **ΔΟΔ**.: Διεύθυνση Οικονομικής Διαχείρισης
- **ΔΠΔΑ**.: Διεύθυνση Προϋπολογισμού και Δημοσιονομικών Αναφορών
- **ΔΠΓΚ**: Διεύθυνση Προϋπολογισμού Γενικής Κυβέρνησης
- **ΑΑΥ:** Απόφαση ανάληψης υποχρέωσης
- **SQL:** Structured Query Language

**HTML:** Hypertext Markup Language

**IBAN: International Bank Account Number** 

# **SoDA:** Software Development for Argumentations

**API:** Application Programming Interface

# <span id="page-10-0"></span>Κεφάλαιο 1 <sup>ο</sup> Εισαγωγή

### <span id="page-10-1"></span>1.1 Πλαίσιο εργασίας

Η παρούσα διπλωματική εργασία χρησιμοποιεί ως βάση, επιχειρηματολογία για τη μοντελοποίηση[1] και εφαρμογή της σχετικής νομοθεσίας της χώρας, και της ΕΕ που αφορά το νόμο 4412/2016 «Δημόσιες Συμβάσεις Έργων, Προμηθειών και Υπηρεσιών με βάση την προσαρμογή στις Οδηγίες 24 και 25 της Ευρωπαϊκής Ένωσης το 2014

Καθώς ο εν λόγω νόμος είναι ιδιαίτερα πολύπλοκος και σύνθετος, με σκοπό να αναδειχθεί η σημασία χρήσης ενός Ευφυούς Συστήματος Λήψης Αποφάσεων για τη διευκόλυνση των ενδιαφερομένων που καλούνται να τον εφαρμόσουν. Χρησιμοποιήθηκε ως μελέτη περίπτωσης ένα συγκεκριμένο πεδίο εφαρμογής του, που είναι η διαδικασία προμήθειας αγαθών που το κόστος τους δεν ξεπερνά τις 2.500€. Η εν λόγω διαδικασία χρησιμοποιείται κατά κόρον από τους Δημόσιους Φορείς και αφορά πολύ μεγάλο ποσοστό των προμηθειών

που υλοποιούνται. Η οποιαδήποτε λοιπόν βοήθεια, μέσω ενός Ευφυούς Συστήματος, που θα παρασχεθεί στους ενδιαφερόμενους είναι πολύ σημαντική καθώς αφενός μπορεί να πλαισιώσει και να ιεραρχήσει τη διαδικασία με τη μορφή κατανοητού διαγράμματος ροής (flow chart) και αφετέρου να οριοθετήσει τους κανόνες που θέτει ο νόμος στην καθημερινή πρακτική. Με άλλα λόγια μέσω ενός Ευφυούς Συστήματος που θα αναλαμβάνει την αποτύπωση, τον έλεγχο και την καταγραφή της διαδικασίας, λαμβάνοντας αποφάσεις εκεί που απαιτείται, ο κάθε ενδιαφερόμενος θα μπορεί να ελαττώσει σε σημαντικό βαθμό το χρόνο διεκπεραίωσης της διαδικασίας προμήθειας, από την αρχική έγκριση της δαπάνης έως και την τελική εξόφληση του εκάστοτε προμηθευτή.

Ο ανωτέρω νόμος που βρίσκεται σε εφαρμογή έχει ήδη μεταβάλλει εκ βάθρων το νομικό πλαίσιο και συμβάλλει στην μεταρρύθμιση του τομέα των δημοσίων συμβάσεων στη χώρα, ο οποίος επηρεάζει έντονα την οικονομική ανάπτυξη. Η αξιοποίηση των πόρων του δημοσίου και η διαχείριση εξαρτάται σημαντικά από την ορθή λειτουργία του. Προτού δημιουργηθεί το νομοθετικό πλαίσιο του νόμου 4412 υπήρχαν διαφορετικοί κανονισμοί για τις συμβάσεις οι οποίοι λειτουργούσαν παράλληλα και παρουσιάζονταν προβλήματα σχετικά με:

α) τη δυνατότητα μικρομεσαίων επιχειρήσεων να πραγματοποιούν συμβάσεις με το Δημόσιο.

β) Κοινού τρόπου ανάθεσης συμβάσεων

# <span id="page-11-0"></span>1.2 Δομή και στόχοι εργασίας

Για τη μοντελοποίηση της διαδικασίας «προμήθειας αγαθών με κόστος κάτω των 2.500€» θα γίνει χρήση θεωρίας επιχειρηματολογίας.

Η χρήση θεωρία επιχειρηματολογίας καλείται να δώσει λύση και να διευκολύνει το ζήτημα της κάλυψης επιταγών ήσσονος αξίας περιορίζοντας το περίπλοκο και γραφειοκρατικό ζήτημα. Βέλτιστες και άμεσες αποφάσεις επεξεργάζονται πλέον ηλεκτρονικά.

Στο 2<sup>ο</sup> Κεφάλαιο θα αναλυθεί το θεωρητικό υπόβαθρο της εργασίας. Συγκεκριμένα θα γίνει καταγραφή των διατάξεων του νόμου, τους στόχους και τις παρεμβάσεις του. Στη συνέχεια πραγματοποιήθηκε μελέτη των προμηθειών απευθείας ανάθεσης ήσσονος αξίας καθώς και των εφαρμογών που χρησιμοποιήθηκαν στην εργασία

Στο 3<sup>ο</sup> Κεφάλαιο πραγματοποιήθηκε εισαγωγή στο ποιος ήταν ο Γοργίας καθώς και η λειτουργία των επιμέρους εφαρμογών που αναπτύχθηκαν τα σενάρια της εργασίας.

Στο 4<sup>ο</sup> Κεφάλαιο δημιουργήθηκε η εφαρμογή, συνδέθηκε με το API του Gorgia και παρουσιάστηκε η δομή της μαζί με τα σενάρια.

Στο 5<sup>ο</sup> Κεφάλαιο παρουσιάστηκε το γραφικό περιβάλλον της εφαρμογής , και δοκιμάστηκε πιλοτικά.

Στο 6° και προτελευταίο Κεφάλαιο καταγράφηκαν τα αποτελέσματα της εφαρμογής. Ταυτόχρονα έγινε περιγραφή της διαδικασίας και βαθμολόγηση της εφαρμογής μέσω των ερωτηματολογίων που συμπλήρωσαν 17 χρήστες.

Τέλος, στο 7° κεφάλαιο αναπτύχθηκαν τα συμπεράσματα και οι προκλήσεις για το μέλλον.

# <span id="page-12-0"></span>Κεφάλαιο 2° Θεωρητικό υπόβαθρο

# <span id="page-12-1"></span>2.1 Ιστορικό

Στις 8 Αυγούστου του 2016, ψηφίστηκε και τέθηκε σε ισχύ ο νόμος 4412/2016 αλλάζοντας εκ βάθρων τη νομοθεσία σχετικά με τις δημόσιες συμβάσεις. Η δημιουργία του προέκυψε από την ενοποίηση παλαιότερων νομοθεσιών σε ένα ευρύτερο πλαίσιο. Ταυτόχρονα συγκεντρώνει σε μία νομοθετική πράξη ρυθμίσεις για:

- Το δίκαιο(Εθνικό και της Ευρωπαϊκής Ένωσης)
- Συμβάσεις έργων, προμηθειών και υπηρεσιών
- Συμβάσεις άνω του ποσού των 139.000€ για διεθνείς διαγωνισμούς ή για ανοικτούς διαγωνισμούς από 30.000 έως 139.000 €
- Ρυθμίσεις σχετικά με τις αναθέσεις και εφαρμογής των συμβάσεων
- Έννομη προστασία κατά τη σύναψη δημόσιων συμβάσεων
- Τελικές διατάξεις, τροποποιούμενες, μεταβατικές, καταργούμενες.

# <span id="page-12-2"></span>2.2 Δομή του νόμου

Ο νόμος 4412/2016 αποτελείται από (379 άρθρα) [2]

**Το 1 <sup>ο</sup> βιβλίο** περιλαμβάνει την Οδηγία 24 της ΕΕ και συγκεκριμένα τα άρθρα 3 έως 221 του νόμου που πραγματεύονται τις δημόσιες συμβάσεις έργων, προμηθειών και υπηρεσιών. Αποτελείται από τρία μέρη:

- Από το 3<sup>°</sup> μέχρι το 128<sup>°</sup> άρθρο σχετικά με τους κανόνες εφαρμογής.
- Από το άρθρο 129 μέχρι το 220 σχετικά με τους κανόνες εκτέλεσης.
- Το άρθρο 221 που συμπεριλαμβάνει τις διαδικασίες και τους φορείς που εκτελούν συμβάσεις.

**Το 2 <sup>ο</sup> βιβλίο** συμπεριλαμβάνει την οδηγία 25 της Ευρωπαϊκής Ένωσης από το άρθρο 222 μέχρι το 338 για τους τομείς που είχαν εξαιρεθεί.

**Το 3 <sup>ο</sup> βιβλίο** συμπεριλαμβάνει τα άρθρα 339 μέχρι 344 σχετικά με τη διακυβέρνηση.

**Το 4 <sup>ο</sup> βιβλίο** συμπεριλαμβάνει τα άρθρα 345 έως 374 που σχετίζονται με το νομικό πλαίσιο προστασίας όταν συνάπτονται δημόσιες συμβάσεις.

**Το 5 <sup>ο</sup> βιβλίο** συμπεριλαμβάνει τα τελικά άρθρα 375 έως 379 με τελικές διατάξεις.

Ο νόμος εμπεριέχει και 4 διαφορετικά παραρτήματα με βάση την οδηγία 25 της Ευρωπαϊκής Ένωσης :

- Α: Παραρτήματα Ι-XIV του 1<sup>ου</sup> βιβλίου
- Β: Παραρτήματα Ι-XX του 2ου βιβλίου
- Γ: Κωδικοί CPV
- Δ: Παραρτήματα 1 και 2 από τις οδηγίες 24 και 25 της Ευρωπαϊκής Ένωσης

Ο νόμος 4412/2016 με τη χρήση του άρθρου 377:

- Καταργεί τον νόμο 3669/2008. Κύρωση της κωδικοποίησης της νομοθεσίας κατασκευής δημοσίων έργων
- Καταργεί τον νόμο 3316/2005 (Α' 142), Ανάθεση και εκτέλεση δημοσίων συμβάσεων Καταργεί το ΠΔ 118/2007.
- Καταργεί τα ΠΔ 59 και 60 του 2007
- Καταργεί το ΠΔ 4 του 2002

Ο νόμος 4412/2016 αποτελείται από ένα πεδίο εφαρμογής το οποίο καταργεί τους προηγούμενους κανονισμούς σχετικά με την ανάθεση συμβάσεων των Ανωνύμων Εταιρειών του δημοσίου τομέα. Επιπλέον πραγματοποιείται η κατάργηση των παραγράφων 1,2,13,14,15 του άρθρου 25 του νόμου 3614/2007 και του ΠΔ 327/1995.

## <span id="page-13-0"></span>2.3 Εφαρμογή ΚΗΜΔΗΣ – ΕΣΗΔΗΣ

Το Κεντρικό Ηλεκτρονικό Μητρώο Δημοσίων Συμβάσεων ΚΗΜΔΗΣ που ορίζεται στο άρθρο 38 του νόμου 4412/2016 και έχει συσταθεί από το άρθρο 11 του νόμου 4013/2011 βρίσκεται υπό την εποπτεία του Υπουργείου Ψηφιακής Διακυβέρνησης. Αρμοδιότητα του ΚΗΜΔΗΣ αποτελεί η τήρηση των επισυναπτόμενων συμβάσεων από τις αναθέτουσες αρχές, αξίας άνω των 2500 ευρώ. Συγκεκριμένα τα στοιχεία που συλλέγονται επεξεργάζονται και δημοσιοποιούνται ανεξαρτήτως του τρόπου που θα πραγματοποιηθεί η σύμβαση.

Στο ΚΗΜΔΗΣ καταχωρούνται τα ηλεκτρονικά στοιχεία που αφορούν τα παρακάτω στάδια:

- Όλα τα αιτήματα σχετικά με τις ΑΑΥ παράλληλα με τις αποφάσεις δέσμευσης πίστωσης των αρμόδιων υπευθύνων.
- Την προκήρυξη και την διακήρυξη έπειτα από πρόσκληση.
- Στις περιπτώσεις της απευθείας ανάθεσης κατά την οποία δύναται να χρησιμοποιηθούν συστήματα ηλεκτρονικής αγοράς βάση του άρθρου 118Α του νόμου.
- Το σύνολο των παραστατικών ,των ενταλμάτων πληρωμής και της απόφασης ανάθεσης.

Η καταχώριση περιλαμβάνει, κατά περίπτωση, τουλάχιστον τα ακόλουθα επιμέρους στοιχεία:

- Τον προϋπολογισμό της δαπάνης.
- Τον ΑΑΥ, εφόσον η δαπάνη υπάγεται στο πδ 80/2016.
- Το CPV που αποτελεί τον κωδικό του εκάστοτε αγαθού ή υπηρεσίας του άρθρου 23 του νόμου 4412/2016.
- Το είδος της σύμβασης (προμήθεια, υπηρεσία ή μελέτη έργου).
- Τον τόπο εκτέλεσης της σύμβασης και συγκεκριμένα τη τοποθεσία στο χάρτη.
- Τα ονοματολογικά στοιχεία του επιλεχθέντα φορέα και το ΑΦΜ και το ύψος της σύμβασης.
- Την έδρα/τόπο δραστηριότητας.
- Τον τρόπο διεξαγωγής της σύμβασης.

Η χρήση του ΚΗΜΔΗΣ είναι υποχρεωτική για οποιαδήποτε σύμβαση άνω του ποσού των 2500€ ανεξαρτήτως του τρόπου βάση του οποίου έχουν συναφθεί. Υπάρχουν 3 είδη ανάθεσης μιας σύμβασης είτε γραπτά είτε προφορικά είτε ηλεκτρονικά.

#### <span id="page-15-0"></span>2.3.1 ΕΣΗΔΗΣ

Για όλες τις αναθέσεις συμβάσεων άνω των 30.000 € εκτός ΦΠΑ, είναι υποχρεωτική και η εφαρμογή του ΕΣΗΔΗΣ.[3]

Το Εθνικό Σύστημα Ηλεκτρονικών Δημοσίων Συμβάσεων που ΕΣΗΔΗΣ που ορίζεται στο άρθρο 36 του νόμου 4412/2016 έχει συσταθεί με το νόμο 4155 του 2013 και βρίσκεται υπό την εποπτεία του Υπουργείου Ανάπτυξης και Ανταγωνιστικότητας στην Γενική Γραμματεία Εμπορίου. Το ΕΣΗΔΗΣ είναι ένα ολοκληρωμένο πληροφοριακό σύστημα μέσω του οποίου πραγματοποιούνται ηλεκτρονικά όλες οι διαδικασίες του διαγωνισμού και η παρακολούθηση μιας δημόσιας σύμβασης. Για όλους τους φορείς του δημοσίου και τα εποπτευόμενα ΝΠΔΔ και ΝΠΙΔ είναι υποχρεωτική η χρήση της ηλεκτρονικής 'πλατφόρμας' για όλες τις αναθέσεις συμβάσεων άνω των 60.000ευρώ πλέον ΦΠΑ.

Με το άρθρο 4 του νόμου 4782/2021 γίνεται υποχρεωτική η χρήση του ΕΣΗΔΗΣ για όλες τις συνάψεις δημοσίων συμβάσεων και σε όλα τα στάδια του νόμου 4412/2016 με εκτιμώμενη αξία μεγαλύτερη των 30.000ευρώ. Από την παραπάνω τροποποίηση εξαιρούνται οι αναθέσεις εξειδικευμένων υπηρεσιών που ακολουθούν τις διατάξεις του άρθρου 128.

Βασικός σκοπός του ΕΣΗΔΗΣ αποτελεί η διαφάνεια της διαδικασίας δημοπράτησης των δημοσίων έργων, η ενίσχυση του ανταγωνισμού καθώς και η ψηφιοποίηση όλων των πληροφοριών ενός έργου που αφορούν σε αρχικό στάδιο το σχεδιασμό και την μελέτη. Στη συνέχεια τις διαδικασίες δημοπράτησης εκτέλεσης και την τελική επίβλεψη.

Στο ηλεκτρονικό αυτό σύστημα υπάρχουν λειτουργίες όπως οι ακόλουθες:

- Η διακήρυξη του διαγωνισμού και υποβολή των κατάλληλων προσφορών από τους ενδιαφερόμενους φορείς.
- Όλα τα βήματα σχετικά με την αξιολόγηση των προσφορών και εν συνεχεία την πραγματοποίηση της σχετικής σύμβασης.
- Η δυνατότητα να πραγματοποιούνται παραγγελίες και πλειστηριασμοί ηλεκτρονικά.

# <span id="page-16-0"></span>2.4 Θεσμικές Παρεμβάσεις του νόμου 4412/16

Σε πλήρη ευθυγράμμιση με τις νέες οδηγίες 24 και 25 του 2014 της Ευρωπαϊκής Ένωσης, ο νόμος 4412/16[4] προβλέπει την ενίσχυση της ακεραιότητας και την πρόληψη των φαινομένων της απάτης και της διαφθοράς, μέσω πέντε πυλώνων, ως ακολούθως:

- Ενίσχυση της διαφάνειας.
- Πρόληψη, εντοπισμός και επανόρθωση συγκρούσεων συμφερόντων.
- Εφαρμογή αυστηρών κανόνων αποκλεισμού οικονομικών φορέων από τις διαδικασίες των δημοσίων συμβάσεων για την αποτελεσματική καταπολέμηση του φαινομένου της απάτης και της διαφθοράς.
- Εισαγωγή πλαισίου διατάξεων για τη διεξαγωγή προκαταρκτικών διαβουλεύσεων των αναθετουσών αρχών/φορέων με την αγορά, στο πλαίσιο της προετοιμασίας διαγωνισμού, ώστε να διασφαλιστούν οι διαδικασίες από ενδεχόμενες στρεβλώσεις του ανταγωνισμού [5].
- Αποσαφήνιση, απλοποίηση και αυστηροποίηση των κανόνων για τις τροποποιήσεις των συμβάσεων.

### <span id="page-16-1"></span>2.5.1 Η Ευρωπαϊκή -Εθνική Στρατηγική των Δημοσίων Συμβάσεων

Οι δημόσιες συμβάσεις, αποτελούν τη διαδικασία με την οποία οι δημόσιες αρχές αγοράζουν αγαθά ή υπηρεσίες και εκτελούν έργα. Συνολικά αντιπροσωπεύουν το 14% του ΑΕΠ της Ευρωπαϊκής Ένωσης. Η ετήσια αξία είναι 2 τρισεκατομμυρίων ευρώ και περιλαμβάνει πάνω από 250.000 αναθέτουσες δημόσιες αρχές σε όλη την Ευρώπη. Επιπλέον, οι δημόσιες αρχές στα κράτη μέλη της Ευρωπαϊκής Ένωσης είναι οι κύριοι αγοραστές σε τομείς όπως η ενέργεια, οι μεταφορές και οι υπηρεσίες υγείας. Μέσω των δημοσίων συμβάσεων δημιουργούνται θέσεις εργασίας και ενισχύονται τα συνολικά ποσά επενδύσεων. Ως εκ τούτου, δεν αποτελεί έκπληξη το γεγονός ότι η Ευρωπαϊκή Επιτροπή όχι μόνο θεωρεί τις δημόσιες συμβάσεις ως κρίσιμες για την οικονομική ανάπτυξη, αλλά και ως κρίσιμες για την ευρωπαϊκή οικονομική ανάκαμψη[6].

Παρά τη σημασία των δημόσιων δαπανών για τις εθνικές οικονομίες και τη δυνατότητα βελτίωσης των υπηρεσιών προς τους πολίτες, λίγη προσοχή έχει δοθεί στη στρατηγική σημασία των δημόσιων συμβάσεων.

Η στρατηγική για τις δημόσιες συμβάσεις, διερευνά τους στόχους που πρέπει να επιδιωχθούν οι οποίοι χωρίζονται σε 3 ρυθμίσεις.

- Κανονιστική: τη συμμόρφωση με τις οδηγίες της Ευρωπαϊκής Ένωσης για τις δημόσιες συμβάσεις.
- Εμπορική: τη χρήση μηχανισμών της αγοράς για τη μείωση του κόστους και την αύξηση της ποιότητας.
- Κοινωνικοοικονομική: Η περιβαλλοντική πολιτική όπως και η κοινωνική ένταξη των μειονοτήτων οφείλει να λαμβάνεται υπόψη κατά τη διαμόρφωση της πολιτικής των κυβερνήσεων των κρατών μελών της Ευρωπαϊκής Ένωσης.

Τα κράτη της Ευρωπαϊκής Ένωσης θεσπίζουν ατομικά το πλαίσιο στρατηγικής τους το οποίο ανατροφοδοτείται και αναβαθμίζεται συνεχώς. Αυτό γίνεται καθότι με την πάροδο των ετών νέοι κανόνες προστίθενται και οι υπάρχοντες εκσυγχρονίζονται. Συγκεκριμένα τα θεσμικά πλαίσια απλοποιούνται, ενώ παράλληλα τα εργαλεία Πληροφορικής και Επικοινωνιών υιοθετούν νέες μεθόδους.

# <span id="page-17-0"></span>2.6 Προμήθειες Απευθείας Ανάθεσης Ήσσονος Σημασίας χωρίς Απόφαση Ανάθεσης

Στο εθνικό δίκαιο της Ελλάδας η διαδικασία προμήθειας καλύπτει το μεγαλύτερο πλαίσιο συμβάσεων χαμηλής οικονομικής αξίας. Έχει ευρύ πεδίο εφαρμογής όμως αντιτίθεται στο δίκαιο της Ευρωπαϊκής Ένωσης. Έχει σταματήσει να αποτελεί διαδικασία ανάθεσης σύμβασης στην Ευρώπη παρόλα αυτά στην Ελλάδα είναι ιδιαίτερα χρήσιμη.

Σύμφωνα το νόμο 4412/2016 και συγκεκριμένα το άρθρο 117α, όπως τροποποιήθηκε και με το άρθρο 49 του νόμου 4782/2021, το οποίο εισάγει μία νέα κατηγορία δημοσίων συμβάσεων και ορίζει ότι για τις συμβάσεις αξίας μέχρι 2500€ δεν είναι υποχρεωτική η ανάθεση σύμβασης και τα χρηματικά εντάλματα δύναται να εξοφλούνται ως νόμιμα παραστατικά αφού προσκομισθούν τα απαραίτητα δικαιολογητικά.

Στόχος της παραπάνω κατηγορίας ,όπως και του νομοθετήματος είναι να δίνεται, τόσο στις

αναθέτουσες αρχές όσο και στους οικονομικούς φορείς, η ευελιξία και διαδικαστικές διευκολύνσεις για την ανάθεση των εν λόγω συμβάσεων, οι οποίες έχουν ιδιαίτερα χαμηλό οικονομικό αντικείμενο. Επιπλέον, για τον υπολογισμό της εκτιμώμενης αξίας εφαρμόζονται με βάση το άρθρο 6 του νόμου 4412/2016 συγκεκριμένοι μέθοδοι και κανόνες.

#### <span id="page-18-0"></span>2.6.1 Υφιστάμενη κατάσταση

Σε αυτή την εργασία μελετάται το πρόβλημα των δημοσίων συμβάσεων Έργων, Προμηθειών και Υπηρεσιών «**Προμήθειες Απευθείας Ανάθεσης Ήσσονος Σημασίας χωρίς Απόφαση Ανάθεσης»** όπως ορίζεται από τους σχετικούς κανονισμούς της Ευρωπαϊκής Ένωσης και των εθνικών κανονισμών σε ένα από τα κράτη μέλη της (Ελλάδα). Αυτοί οι κανονισμοί μοντελοποιούνται από την άποψη της σχεδίασης επιχειρημάτων από τη θεωρία και την πράξη της επιχειρηματολογίας στην Τεχνητή Νοημοσύνη.

Θα παρουσιαστεί το νομικό πλαίσιο βάσει του οποίου στόχος είναι η μοντελοποίηση και ο έλεγχος δύο περιπτώσεων. Η πρώτη αφορά την διαδικασία βάσει της οποίας γίνεται η προμήθειας και η δεύτερη την διαδικασία βάσει της οποίας γίνεται η πληρωμή των προμηθευτών.

# **Προμήθεια και πληρωμή αγαθού που υπάγεται στην κατηγορία απευθείας ανάθεσης ήσσονος σημασίας χωρίς απόφαση ανάθεσης**

Η υπάρχουσα νομοθεσία με βάση το άρθρο 117Α του νόμου 4412/2016 ορίζει ότι για τις συμβάσεις αξίας μέχρι 2500€ δεν είναι υποχρεωτική η ανάθεση σύμβασης και τα χρηματικά εντάλματα δύναται να εξοφλούνται ως νόμιμα παραστατικά αφού προσκομισθούν τα απαραίτητα δικαιολογητικά.

Συνεπώς, αν μια κατηγορία προμήθειας εντάσσεται στο πλαίσιο των προμηθειών ήσσονος σημασίας τότε η διαδικασία εξασφάλισης πίστωσης και πληρωμής του τιμολογίου ακολουθούν τη διαδικασία που θα περιγραφεί στη συνέχεια:

### **Προμήθεια αγαθού**

• Το αίτημα προς προμήθεια, απευθύνεται από την ενδιαφερόμενη Υπηρεσία του Φορέα, προς την Διεύθυνση Προμηθειών (ΔΠ) ή απευθείας προς τον Διατάκτη και δύναται να συνοδεύεται από ενδεικτική οικονομική προσφορά (για αρχικό προσδιορισμό budget).

- Σύμφωνα με τις κείμενες διατάξεις, υποβάλλεται τεκμηριωμένο αίτημα με υπογραφή του Διατάκτη προς την ΔΠ, με όλα τα απαραίτητα στοιχεία. Ο φορέας μέσω των αρμόδιων υπηρεσιών, υποχρεούται να προβεί σε έρευνα αγοράς, με κάθε πρόσφορο τρόπο (διαδίκτυο ή διαβούλευση με προμηθευτή).
- Κατόπιν της αποστολής του τεκμηριωμένου αιτήματος ή έγκρισης αιτήματος προμήθειας από τον Διατάκτη, η ΔΠ αποστέλλει έγγραφο αίτημα προς την ΔΟΔ (Διεύθυνση Οικονομικής Διαχείρισης), ώστε η τελευταία να προβεί στις απαραίτητες ενέργειες, που αφορούν στην δέσμευση πίστωσης προϋπολογισμού και έκδοση της απαραίτητης Απόφασης Ανάληψης Υποχρέωσης (ΑΑΥ).
- Η ΔΟΔ. εξετάζει την ύπαρξη/ επάρκεια πίστωσης. Αν δεν επαρκεί η πίστωση αποστέλλει έγγραφο αίτημα προς την Διεύθυνση Προϋπολογισμού του Φορέα για μεταφορά πίστωσης και ακολούθως προβαίνει στην εξασφάλιση της δέσμευσης πίστωσης και έκδοσης ΑΑΥ, η οποία κοινοποιείται στη ΔΠ.
- Έκδοση ΑΑΥ από ΔΟΔ και κοινοποίησή της στη ΔΠ.

## **Παραλαβή Προμήθειας από την ΔΠ**

- Η ΔΠ ενημερώνει τον προμηθευτή για την πρόθεσή της να προχωρήσει στην προμήθεια.
- Παράδοση αγαθού και έκδοση τιμολογίου από προμηθευτή σε συμφωνηθέν χώρο και χρόνο παράδοσης.
- Έκδοση Δελτίου Αποστολής-Τιμολογίου, παράδοση των αγαθών ή των υπηρεσιών της προμήθειας στη Δ.Π ή στον παραλήπτη που συνέταξε το αίτημα.
- Έκδοση βεβαίωσης παραλαβής από τον παραλήπτη.

## **Εντολή Πληρωμής**

• Διαβίβαση από τη Δ.Π. στη Δ.Ο.Δ: Τεκμηριωμένου Αιτήματος Διατάκτη, Οικονομικής προσφοράς, Τιμολόγιο, βεβαίωση παραλαβής, αντίγραφο Α.Α.Υ. ΙΒΑΝ προμηθευτή κ.λπ. δικαιολογητικών.

- Έλεγχος των δικαιολογητικών και εκκαθάριση από τη ΔΟΔ.
- Έκδοση εντάλματος πληρωμής από Δ.Ο.Δ. (Τμήμα εκκαθάρισης).
- Διαβίβαση εντάλματος πληρωμής στο (Τμήμα πληρωμών) της ΔΟΔ.
- Έλεγχος δικαιολογητικών καταβολής (φορολογική και ασφαλιστική ενημερότητα).
- Καταβολή συνολικού ποσού τιμολογίου στο ΙΒΑΝ του προμηθευτή.

## <span id="page-20-0"></span>2.6.2 Κενά που προκύπτουν-Προβλήματα-Στόχοι

Με τον νόμο 4782/2021 τροποποιήθηκε το άρθρο 118 του νόμου 4412/2016 σε ότι αφορά τα όρια της απευθείας ανάθεσης Όταν η εκτιμώμενη αξία της σύμβασης είναι ίση ή μικρότερη των 30.000 € μη συμπεριλαμβανομένου του ΦΠΑ. (Κατά παρέκκλιση όταν η εκτιμώμενη αξία είναι πάνω από 60.000€ μη συμπεριλαμβανομένου του ΦΠΑ για συμβάσεις που αφορούν υπηρεσίες Τεχνολογίας Πληροφορικής και Επικοινωνιών ή για συμβάσεις κοινωνικών και ειδικών υπηρεσιών

Υπάρχουν ακόμα διάφορα βήματα που πρέπει να γίνουν για ένα αποτελεσματικό και αποδοτικό σύστημα δημοσίων συμβάσεων που θα συμβάλει στην αντιμετώπιση των προβλημάτων και δυσκολιών της ελληνικής αγοράς όπως:

- 1. Να καταστεί υποχρεωτική η χρήση ενός συστήματος ηλεκτρονικών δημοσίων συμβάσεων.
- 2. Για τη διαφάνεια των δημοσίων δαπανών θα πρέπει να έχουν πρόσβαση τόσο οι Δημόσιες Υπηρεσίες όσο οι επιχειρήσεις και οι πολίτες στα ανοιχτά δεδομένα (open data) των δημοσίων συμβάσεων. Ανοιχτά δεδομένα είναι κάθε έγγραφο, πληροφορία που διαθέτει το δημόσιο όπως τον προϋπολογισμό δημοπράτησης αν αφορά τεχνικό έργο, ή της σύμβασης ανάθεσης. Αν αφορά προμήθεια, τον αριθμό των υποψηφίων αναδόχων που έλαβαν μέρος στην διαγωνιστική διαδικασία. Το ποσοστό έκπτωσης που προσέφεραν ή την τιμή του προϊόντος. Επίσης πρέπει να διαθέτει όλα τα επίσημα έγγραφα για κάθε έργο προμήθεια, διακήρυξη, σύμβαση ,είδος ανάθεσης (απευθείας ανάθεση ,ανοιχτός ή κλειστός διαγωνισμός .Τα μόνα έγγραφα που δεν πρέπει να δημοσιοποιούνται είναι αυτά που αφορούν προσωπικά δεδομένα και οποιοδήποτε έγγραφο αφορά την Εθνική Ασφάλεια. Όλα τα έγγραφα

θα πρέπει να αναρτώνται στο διαδίκτυο σε επεξεργάσιμη μορφή και να έχει δυνατότητα ο χρήστης να τα επεξεργαστεί.

- 3. Επίσπευση όλων των διαδικασιών που αφορούν τόσο την ανάθεση όσο και την εκτέλεση των δημοσίων συμβάσεων
- 4. Είναι απαραίτητη η μείωση της γραφειοκρατίας καθώς και της πολυπλοκότητας των διαδικασιών ανάθεσης και εκτέλεσης δημοσίων συμβάσεων με σκοπό μεγαλύτερος αριθμός μικρομεσαίων επιχειρήσεων να λαμβάνουν μέρος στις διαγωνιστικές διαδικασίες.
- 5. Εξoρθολογισμός των δημοσίων δαπανών. Είναι σημαντικό να μειώνονται οι δημόσιες δαπάνες σε τομείς χαμηλής αποδοτικότητας και σκοπιμότητας σε οικονομικό αλλά και κοινωνικό επίπεδο. Το διοικητικό βάρος που αναλαμβάνουν οι φορείς πρέπει να μειώνεται εξίσου.
- 6. Μετά την οικονομική ύφεση που αντιμετώπισε η χώρα την τελευταία διετία οι δημόσιες συμβάσεις συμβάλουν στην προώθηση της ανταγωνιστικότητας και αποτελούν εργαλείο οικονομικής ανάπτυξης.

### <span id="page-21-0"></span>2.6.3 Οφέλη που προκύπτουν

Τα οφέλη που προκύπτουν από την εφαρμογή του ηλεκτρονικού διαγωνισμού (eprocurement) είναι:

- Τυποποίηση και απλοποίηση των εγγράφων
- Ενιαίος χώρος εφαρμογής.
- Εξ ορθολογισμός του αριθμού των χρησιμοποιούμενων εγγράφων
- Μικρότεροι χρόνοι παράδοσης.
- Εξοικονόμηση χρόνου μόχλευσης.
- Στους ανοικτούς διαγωνισμούς υπολογίζεται μείωση από 6,8 μήνες σε 4,1 μήνες (μέση τιμή).
- Διαφάνεια στη διαδικασία των προμηθειών.
- Ευκολότερη πρόσβαση σε πληροφορίες.
- Βελτιωμένος ανταγωνισμός.
- Επίσης, σύμφωνα με την Ευρωπαϊκή Επιτροπή οι ηλεκτρονικές διαδικασίες μπορούν να εξαλείψουν τα εμπόδια και τα κενά πληροφόρησης, τα οποία δημιουργούνται λόγω της απόστασης, καταργώντας επιπλέον και το κόστος συμμετοχής που σχετίζεται με την απόσταση (Ευρωπαϊκή Επιτροπή, 2010).

# <span id="page-22-0"></span>2.7 Θεωρία επιχειρηματολογίας

Από την εποχή των αρχαίων Ελλήνων οι φιλόσοφοι και οι ρήτορες έχουν αναζητήσει τις προϋποθέσεις που καθιστούν ένα επιχείρημα ορθό. Ξεκινώντας από τα κατάλληλα πρότυπα απόδειξης, εξετάζοντας τα λάθη της συλλογιστικής πορείας που πραγματοποιούνται όταν κατά την χρήση ενός επιχειρήματος[8]. Η επιχειρηματολογία έχει 4 καθήκοντα: αναγνώριση, ανάλυση, αξιολόγηση, επινόηση. Το καθήκον της αναγνώρισης είναι ο προσδιορισμός των προϋποθέσεων και το συμπέρασμα του επιχειρήματος. Μέρος αυτού του καθήκοντος είναι να προσδιοριστεί αν ένα δεδομένο επιχείρημα που βρίσκεται σε κείμενο ταιριάζει σε κάποιο σχήμα επιχειρηματολογίας.

Το καθήκον της ανάλυσης είναι να βρεθούν προκείμενες ή συμπεράσματα σε ένα επιχείρημα καθιστώντας τα ρητά ώστε να ακολουθήσει ορθή αξιολόγηση. Η εργασία της αξιολόγησης αποτελεί τη διερεύνηση σχετικά με το αν ένα επιχείρημα είναι αδύναμο ή ισχυρό με βάση γενικά κριτήρια. Τέλος, το καθήκον της επινόησης είναι να κατασκευάσει νέα επιχειρήματα που δύναται να συμβάλουν στην τελική απόδειξη ενός συγκεκριμένου επιχειρήματος. Στην εργασία χρησιμοποιήθηκε η θεωρία επιχειρηματολογίας ώστε να δημιουργηθούν τα απαραίτητα επιχειρήματα τα οποία διαμόρφωσαν τα σενάρια στις 2 εφαρμογές του Gorgia.

## <span id="page-22-1"></span>2.8 System Usability Scale

Η κλίμακα ευχρηστίας συστήματος (SUS) [9], που δημιουργήθηκε από τον John Brooke το 1986, προσφέρει έναν γρήγορο και αποτελεσματικό τρόπο αξιολόγησης της ευχρηστίας των προϊόντων και των σχεδίων. Η SUS είναι ένα πρακτικό και αξιόπιστο εργαλείο για τη μέτρηση της αντιλαμβανόμενης ευκολίας χρήσης και μπορεί να χρησιμοποιηθεί σε ένα ευρύ φάσμα ψηφιακών προϊόντων και υπηρεσιών για να βοηθήσει τους επαγγελματίες UX να προσδιορίσουν αν υπάρχει συνολικό πρόβλημα με μια σχεδιαστική λύση. Σε αντίθεση με κάτι σαν μια έκθεση ευχρηστίας,το SUS δεν είναι διαγνωστικό και χρησιμοποιείται για να παρέχει μια συνολική μέτρηση αξιολόγησης της ευχρηστίας, όπως ορίζεται από το ISO 9241-11, η οποία αποτελείται από τα ακόλουθα χαρακτηριστικά:

- Αποτελεσματικότητα: Να μπορούν οι χρήστες να επιτύχουν με επιτυχία τους στόχους τους.
- Αποδοτικότητα: Πόση προσπάθεια και πόροι δαπανώνται για την επίτευξη των στόχων αυτών.
- Ικανοποίηση: Η εμπειρία ήταν ικανοποιητική.

Μετά από κάθε συνεδρία δοκιμής, δίνεται στον χρήστη το ερωτηματολόγιο SUS 10 ερωτήσεων για να το συμπληρώσει. Οι ερωτήσεις αυτές έχουν σχεδιαστεί για να ληφθεί γρήγορη και αφιλτράριστη ανατροφοδότηση από τον χρήστη για κάθε συνεδρία δοκιμής και να απαντώνται γρήγορα . Ένα από τα κύρια πλεονεκτήματα της χρήσης του SUS είναι ότι η ανατροφοδότηση είναι αξιόπιστη και επαναλαμβανόμενη.

Γίνεται ανατροφοδότηση από 20 χρήστες για αξιόπιστα δεδομένα. Στους χρήστες δόθηκε χρόνος 1-2 λεπτών για τη συμπλήρωση του ερωτηματολογίου. Δεν συλλέγονται άλλα σχόλια, παρά μόνο οι βαθμολογίες κατάταξης, για να διασφαλιστεί η ακεραιότητα του ερωτηματολογίου. Η συμπλήρωση των ερωτηματολογίων αποτέλεσε το σημαντικότερο κριτήριο βαθμολόγησης της εφαρμογής ώστε να εξαχθούν τα απαραίτητα συμπεράσματα.

Οι 10 ερωτήσεις της κλίμακας ευχρηστίας συστήματος

- 1. Νομίζω ότι θα ήθελα να χρησιμοποιώ αυτό σύστημα συχνά.
- 2. Βρήκα το σύστημα περιττά πολύπλοκο.
- 3. Θεώρησα ότι το σύστημα ήταν εύκολο στη χρήση.
- 4. Νομίζω ότι θα χρειαζόμουν την υποστήριξη ενός τεχνικού για να μπορέσω να χρησιμοποιήσω αυτό το σύστημα.
- 5. Βρήκα ότι οι διάφορες λειτουργίες σε αυτό το σύστημα ήταν καλά ενσωματωμένες.
- 6. Νομίζω ότι υπήρχε πολύ μεγάλη ασυνέπεια σε αυτό το σύστημα.
- 7. Φαντάζομαι ότι οι περισσότεροι άνθρωποι θα μάθαιναν να χρησιμοποιούν αυτό το σύστημα πολύ γρήγορα.
- 8. Βρήκα το σύστημα πολύ δύσχρηστο.
- 9. Αισθάνθηκα πολύ σίγουρος για τη χρήση του συστήματος.
- 10. Χρειάστηκε να μάθω πολλά πράγματα προτού μπορέσω να ξεκινήσω με αυτό το σύστημα.

### <span id="page-24-0"></span>2.10 Django Framework

Το Django Framework [10] αποτελεί ένα σύνολο στοιχείων που συντελεί στην ανάπτυξη ιστοσελίδων γρήγορα και εύκολα. Είναι ένα δωρεάν και ανοικτού κώδικα framework γραμμένο σε python. Ο σχεδιασμός έχει πραγματοποιηθεί με τέτοιο τρόπο ώστε να ενθαρρύνει τους προγραμματιστές να αναπτύσσουν ιστοσελίδες με γρήγορο και απλό τρόπο.

Η δομή μιας εφαρμογής σε Django έχει τη μορφή του Σχήματος 2.1.

Συγκεκριμένα, σε ένα παραδοσιακό ιστότοπο με βάση τα δεδομένα, μια εφαρμογή περιμένει τα HTTP requests από το πρόγραμμα περιήγησης. Όταν λαμβάνεται ένα αίτημα η εφαρμογή υπολογίζει τι χρειάζεται με βάση τη διεύθυνση URL. Ανάλογα με το τι απαιτείται, μπορεί στη συνέχεια να διαβάσει πληροφορίες από μια βάση δεδομένων για την ικανοποίηση του αιτήματος. Στη συνέχεια η εφαρμογή επιστρέφει μια απάντηση στο πρόγραμμα περιήγησης στο διαδίκτυο συχνά δημιουργώντας μια σελίδα HTML. Οι εφαρμογές σε Django ομαδοποιούν τον κώδικα που εκτελεί κάθε βήμα σε διαφορετικά αρχεία.

**URLs**: Αποτελεί ένα χαρτογράφο διευθύνσεων URL που χρησιμοποιείται για να ανακατευθύνει τις αιτήσεις HTTP στην κατάλληλη προβολή με βάση την εκάστοτε διεύθυνση. Επιπλέον, δύναται να ταιριάζει συγκεκριμένα μοτίβα συμβολοσειρών ή ψηφίων που εμφανίζονται σε ένα URL και να τα μεταβιβάζει σε μια συνάρτηση προβολής ως δεδομένα.

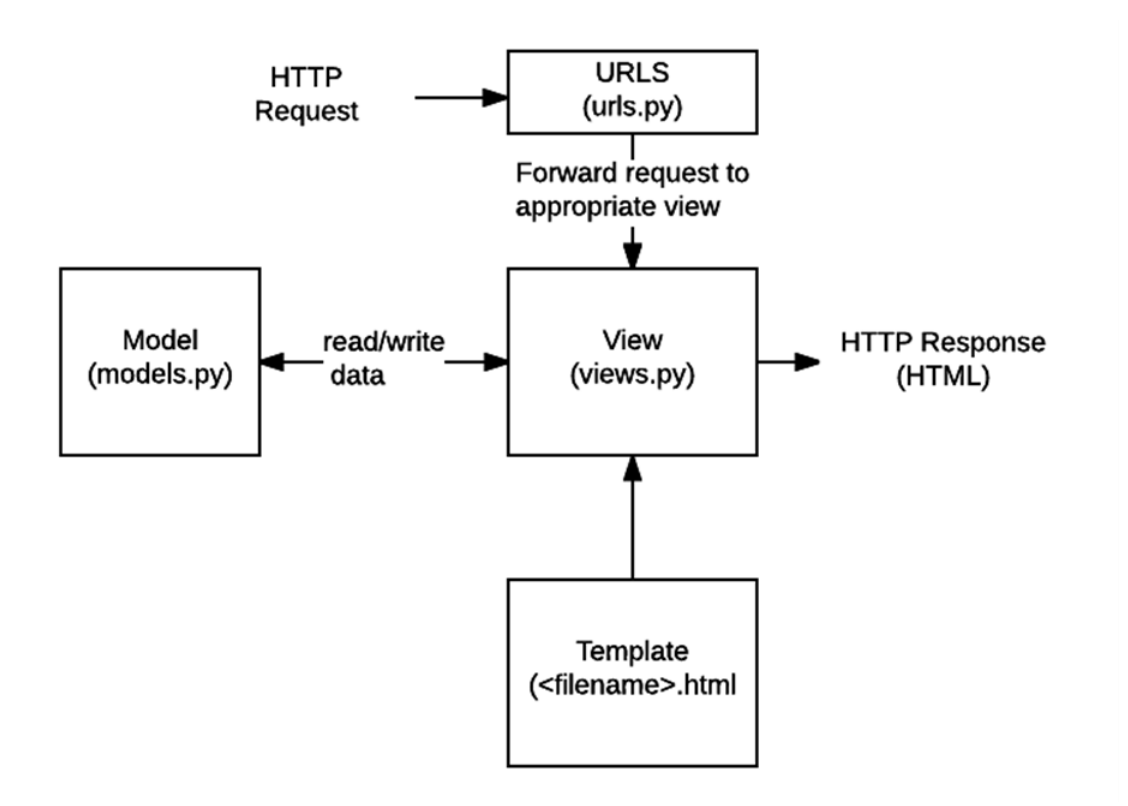

*Σχήμα 2.1: Δομή Django Framework*

**View**: Μια προβολή (view) είναι μια συνάρτηση χειρισμού αιτήσεων η οποία λαμβάνει αιτήσεις HTTP και επιστρέφει απαντήσεις HTTP. Οι προβολές έχουν πρόσβαση στα δεδομένα που απαιτούνται για την ικανοποίηση των αιτήσεων μέσω μοντέλων και αναθέτουν τη μορφοποίηση της απάντησης σε πρότυπα.

**Models**: Τα μοντέλα είναι αντικείμενα της Python που καθορίζουν τη δομή των δεδομένων μιας εφαρμογής και παρέχουν μηχανισμούς διαχείρισης (προσθήκη, τροποποίηση, διαγραφή) και αναζήτησης εγγραφών στη βάση δεδομένων.

**Templates**: Ένα template αποτελεί ένα αρχείο κειμένου που ορίζει τη δομή ή τη διάταξη ενός αρχείου (όπως μια σελίδα HTML), με εικονίδια που χρησιμοποιούνται για την αναπαράσταση του πραγματικού περιεχομένου. Μια προβολή μπορεί να δημιουργήσει δυναμικά μια σελίδα HTML χρησιμοποιώντας ένα πρότυπο HTML, γεμίζοντάς την με δεδομένα από ένα μοντέλο. Ένα πρότυπο μπορεί να χρησιμοποιηθεί για τον ορισμό της δομής οποιουδήποτε τύπου αρχείου- δεν χρειάζεται να είναι HTML

Κάτω από το directory tests υπάρχουν τα ακόλουθα directories

- Models.py που περιγράφουν τα states, nodes. Υπάρχει αντιστοίχηση στους πίνακες της βάσης.
- flow.py είναι το αρχείο σε python που περιέχει τα transitions του διαγράμματος.
- Στο config.py υπάρχει η παραμετροποίηση για την εμφάνιση των πεδίων.
- Στο validator.py υπάρχουν specific validations.

# <span id="page-26-0"></span>2.11 REST API

Τα REST API[11] (Applicaion Programmeable Interface) χρησιμοποιούνται σαν μέσο απόκτησης πληροφοριών από εφαρμογές τρίτων. Με την χρήση των API η ανταλλαγή πληροφοριών ανάμεσα σε εφαρμογές διευκολύνεται. Επιπρόσθετα τα API μειώνουν την πολυπλοκότητα χρήσης. Για παράδειγμα ένας προγραμματιστής αν επιθυμεί να πραγματοποιήσει μια εγκατάσταση σε ένα διαφορετικό υπολογιστή δεν θα χρειαστεί να στήσει από το 0 μια σύνδεση στο διαδίκτυο. Η αποδοτικότητα των εφαρμογών ενισχύεται καθότι αποκτούν πρόσβαση μόνο στα απαραίτητα στοιχεία που χρειάζονται για την λειτουργία τους. Όπως για παράδειγμα μια εφαρμογή που κάνει μετεωρολογικές προβλέψεις ζητάει μόνο την τοποθεσία και αυτόματα εμφανίζει σαν αποτέλεσμα τον καιρό.

Ένα ζεύγος αίτησης/απάντησης REST API μπορεί να χωριστεί στα ακόλουθα στοιχεία

-Το URL της αίτηση

-Στην επικεφαλίδα Header

- -Το EndAPI το οποίο αποτελεί την τελική απάντηση
- Τις παραμέτρους και το σώμα της αίτησης

Στην παρούσα διπλωματική κατέστη αναγκαίο η χρήση της αρχιτεκτονικής REST με σκοπό την σύνδεση του αρχικού activflow και του Gorgia Cloud. Συγκεκριμένα, ήταν αναγκαία επικοινωνία μεταξύ των 2 εφαρμογών ώστε να ληφθεί η απόφαση και να εφαρμοστούν τα σενάρια.

### <span id="page-27-0"></span>2.12 Swagger Editor

Το Swagger αποτελεί μια ισχυρή και εύχρηστη σουίτα εργαλείων ανάπτυξης API για ομάδες και μεμονωμένα άτομα, που επιτρέπει την ανάπτυξη σε ολόκληρο τον κύκλο ζωής του API, από τον σχεδιασμό και την τεκμηρίωση μέχρι τη δοκιμή και την ανάπτυξη.

Το Swagger αποτελείται από ένα μείγμα εργαλείων ανοιχτού κώδικα, δωρεάν και εμπορικά διαθέσιμων, που επιτρέπουν σε οποιονδήποτε, να κατασκευάζει API. Στο συγκεκριμένο website μελετήθηκε το API του Gorgia

Το Swagger έχει κατασκευαστεί από την SmartBear Software, τον ηγέτη στα εργαλεία ποιότητας λογισμικού για ομάδες.

## <span id="page-27-1"></span>2.13 Δημιουργία βάσης δεδομένων

Το DBeaver αποτελεί λογισμικό το οποίο λειτουργεί ως εργαλείο καθολικής βάσης δεδομένων. Διαθέτει ένα καλά σχεδιασμένο περιβάλλον εργασίας χρήστη, την πλατφόρμα που βασίζεται σε ένα πλαίσιο ανοιχτού κώδικα και επιτρέπει την σύνταξη πολλαπλών επεκτάσεων, συμβατή με οποιαδήποτε βάση δεδομένων. Επιπλέον υποστηρίζει όλες τις δημοφιλείς βάσεις δεδομένων όπως MySQL,postgreSQL,MariaDB,SQLite,Oracle,DB2,SQL Server,MS Access κλπ. Στην παρούσα διπλωματική εργασία χρησιμοποιήθηκε η PostgreSQL.

Τα πλεονεκτήματα του DBeaver είναι:

- Δηλώσεις SQL/ εκτέλεση σεναρίου
- Αυτόματη συμπλήρωση και δημιουργία υπερ.-σύνδεσης μεταδιδόμενων στο πρόγραμμα επεξεργασίας
- Εξαγωγή δεδομένων
- Αναζήτηση αντικειμένων βάσης δεδομένων σε πίνακες στήλες κ.λπ.
- Μικρότερη κατανάλωση μνήμης σε σχέση με αντίστοιχα προγράμματα όπως το Squirrel
- Δυνατότητα λειτουργίας παρά την ενδεχόμενη μη απόκριση του διακομιστή η την ύπαρξη σχετικού προβλήματος δικτύου

Για την δημιουργία της παρούσας βάσης δεδομένων εκτελούνται τα ακόλουθα scripts που δημιουργούν τον χρήστη και του δίνουν τον ρόλο Submitter.

**INSERT INTO** public.auth\_user (id,"password",last login,is superuser,username,first name,last name,email,is staf f,is\_active,date\_joined) **VALUES**

(10,'pbkdf2\_sha256\$260000\$4k6lixC8eUoO6j3nIcXa6j\$avVB6I4jhF52QFMSN+QuBaI ER5zbiVwaGtR6Q4XsCnk=','2022-04-08 11:18:11.04515+03',**true**,'stel.dikid','stelios','dikididis','stelios@company.com',**false**,**t rue**,'2022-03-15 13:58:36.83+02');

**INSERT INTO** public.auth\_user\_groups (id,user\_id,group\_id) **VALUES**

(4,10,1);

Τα στοιχεία τοποθετούνται όπως φαίνεται στην Εικόνα 2.1 και έπειτα πραγματοποιείται σύνδεση στην βάση της εφαρμογής.

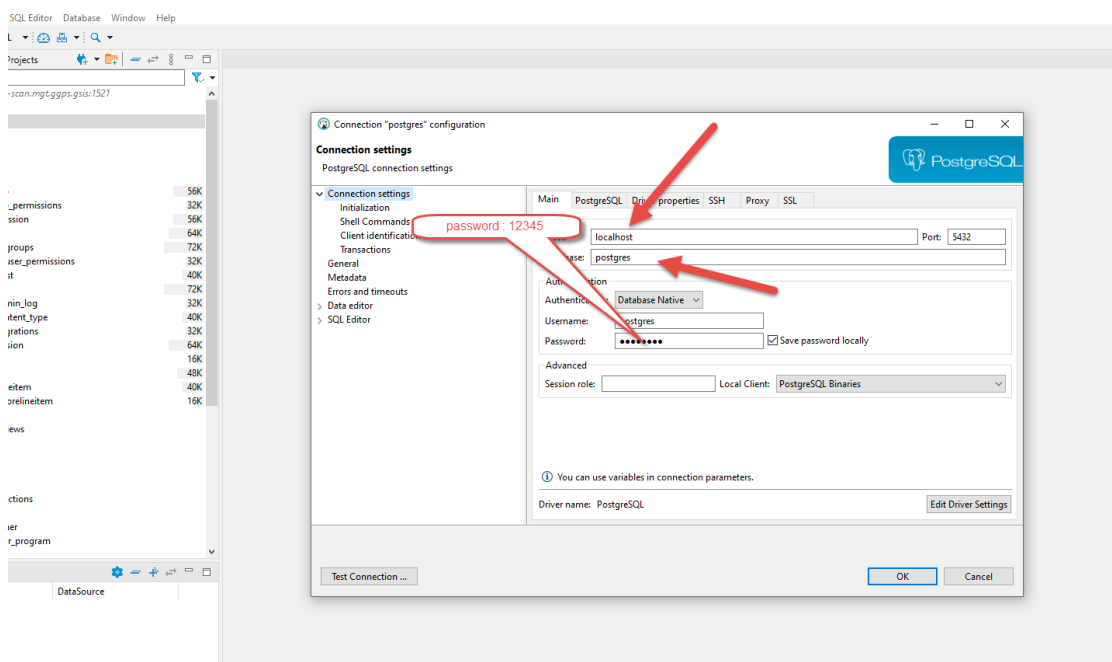

*Εικόνα 2.1: Δημιουργία Βάσης Δεδομένων*

Η βάση δεδομένων που αναπτύχθηκε στην εφαρμογή Dbeaver. Αποτελεί το μέρος όπου αποθηκεύονται οι τιμές, οι σημειώσεις και τα αποτελέσματα της κάθε εργασίας του workflow. Χαρακτηρίζεται από ιδιαίτερη ευαισθησία κατά τη χρήση και αν ο χειριστής υποπέσει σε απροσεξία και πραγματοποιηθεί διπλή αποθήκευση τότε είναι απαραίτητος ο χειροκίνητος καθαρισμός της βάσης. Στη συνέχεια παρουσιάζεται στην Εικόνα 2.2 το σχήμα και η δομή της βάσης δεδομένων.

| T.<br>I.                                                                                                    |                           |  |  |  |  |  |  |
|----------------------------------------------------------------------------------------------------|---------------------------|--|--|--|--|--|--|
| $\frac{1}{16} \times \frac{1}{16} = \frac{1}{16} \times \frac{3}{16}$<br>$\bullet$ Database Navigator $\times$<br><b>Projects</b> | $\qquad \qquad \Box$<br>目 |  |  |  |  |  |  |
| Enter a part of object name here                                                                                                  | र -                       |  |  |  |  |  |  |
| > O devtest.ggps.gsis - exadct-scan.mgt.ggps.gsis:1521                                                                            |                           |  |  |  |  |  |  |
| > \ localhost - localhost:3306                                                                                                    |                           |  |  |  |  |  |  |
| ↓ 鴨 postgres - localhost:5432                                                                                                    |                           |  |  |  |  |  |  |
| $\vee$ <b>D</b> postgres                                                                                                    |                           |  |  |  |  |  |  |
| $\vee$ $\overline{m}$ Schemas                                                                                                    |                           |  |  |  |  |  |  |
| $\vee$ <b>E</b> public                                                                                                    |                           |  |  |  |  |  |  |
| $\vee$ <b>Ex</b> Tables                                                                                                    |                           |  |  |  |  |  |  |
| $\frac{1}{2}$ auth_group                                                                                                    | <b>56K</b>                |  |  |  |  |  |  |
| > E auth_group_permissions                                                                                                    | 32K                       |  |  |  |  |  |  |
| $\frac{1}{2}$ auth_permission                                                                                                    | <b>56K</b>                |  |  |  |  |  |  |
| $\triangleright$ $\blacksquare$ auth_user                                                                                         | 64K                       |  |  |  |  |  |  |
| $\frac{1}{2}$ auth_user_groups                                                                                                    | 72K                       |  |  |  |  |  |  |
| > <b>B</b> auth_user_user_permissions                                                                                             | 32K                       |  |  |  |  |  |  |
| $\triangleright$ $\blacksquare$ core_request                                                                                      | 40K                       |  |  |  |  |  |  |
| $\triangleright$ $\blacksquare$ core_task                                                                                         | 72K                       |  |  |  |  |  |  |
| > E django_admin_log                                                                                                    | 32K                       |  |  |  |  |  |  |
| > <b>ED</b> django_content_type                                                                                                   | 40K                       |  |  |  |  |  |  |
| $\angle$ $\blacksquare$ django_migrations                                                                                         | 32K                       |  |  |  |  |  |  |
| > El django_session                                                                                                    | 64K                       |  |  |  |  |  |  |
| $\triangleright$ $\blacksquare$ tests_corge                                                                                       | <b>16K</b>                |  |  |  |  |  |  |
| $\triangleright$ $\blacksquare$ tests foo                                                                                         | 48K                       |  |  |  |  |  |  |
| > El tests_foolineitem                                                                                                    | 40K                       |  |  |  |  |  |  |
| > <b>ED</b> tests_foomorelineitem                                                                                                 | 16K                       |  |  |  |  |  |  |
| $\triangleright$ <b>O</b> Views                                                                                                   |                           |  |  |  |  |  |  |
| Materialized Views                                                                                                    |                           |  |  |  |  |  |  |
| Indexes                                                                                                    |                           |  |  |  |  |  |  |
| <b>Functions</b>                                                                                                    |                           |  |  |  |  |  |  |
| Sequences<br>$\rightarrow$                                                                                                    |                           |  |  |  |  |  |  |
| Data types                                                                                                    |                           |  |  |  |  |  |  |
| Aggregate functions                                                                                                    |                           |  |  |  |  |  |  |
| <b>Communication</b>                                                                                                    |                           |  |  |  |  |  |  |

*Εικόνα 2.2: Σχήμα και αρχεία Βάσης Δεδομένων*

Στο πάνω αριστερά μέρος στην επιλογή postgres παρατηρείται το domain της εφαρμογής που είναι το localhost:5432. Δηλαδή η βάση δεδομένων έχει συνδεθεί με το προσωρινό website με σκοπό να λειτουργεί παράλληλα με την εφαρμογή.

# <span id="page-30-0"></span>Κεφάλαιο 3<sup>ο</sup> Γοργίας και πλαίσιο υλοποίησης

### <span id="page-30-1"></span>3.1 Gorgias-B

Ο Γοργίας[12] αποτέλεσε σοφιστή και στοχαστή κατά την αρχαιότητα. Γεννήθηκε ανάμεσα στο 483-485 π.Χ. στους Λεοντίνους της Σικελίας και πέθανε σε βαθιά γεράματα το 375 π.Χ. στη Λάρισα. Ξεκινώντας από τη Σικελία και τον ευρύτερο χώρο της μεγάλης Ελλάδας κατέληξε στην Αθήνα διδάσκοντας παράλληλα ποίηση και έχοντας στενή σχέση με τον Ζήνωνα τον βασικό εκπρόσωπο της στωικής φιλοσοφίας. Αποτέλεσε ικανό ρήτορα και τα λόγια του υπήρξαν πηγές έμπνευσης και υποδείγματα. Ακολούθησε τη μέθοδο της πειθούς μέσω της δημιουργίας. Συγκεκριμένα, θεωρούσε ότι μόνο η «δόξα» έχει πραγματική αξία και ο άνθρωπος πρέπει να διατυπώνει τις ιδέες του με τέτοιο τρόπο ώστε να επιτυγχάνει αυτό που επιδιώκει. Απέρριπτε τις αντιφατικές θέσεις ανακατασκευάζοντας προτάσεις και καταλήγοντας πως τίποτα δεν υπάρχει. Οι μαθητές του αν και υπήρξαν άριστοι όπως για παράδειγμα ο Ισοκράτης χαρακτήρισαν τον Γοργία ως εγωκεντρικό σοφιστή. Ο βασικός λόγος αποτέλεσε η πεποίθηση του Γοργία πως ο άνθρωπος δεν θα είναι ποτέ ικανός να αποκτήσει πλήρη γνώση.

Το εργαλείο Gorgias-B[13] είναι βασισμένο στο πλαίσιο ιεραρχικής επιχειρηματολογίας σε γλώσσα Prolog. Χρησιμοποιείται ένα γραφικό περιβάλλον χρήστη Graphical User Interface (GUI). Η δυνατότητα σύνταξης και δημιουργίας σεναρίων στον Gorgia στηρίζεται στο γεγονός ότι ο χρήστης δεν χρειάζεται να είναι ειδικός καθώς τα βασικά χαρακτηριστικά του πλαισίου δεν είναι φανερά στον χρήστη. Το εργαλείο βασίστηκε σε μια συστηματική μεθοδολογία για την ανάπτυξη εφαρμογών ιεραρχικών πλαισίων επιχειρηματολογίας. Τα ιεραρχικά πλαίσια επιχειρηματολογίαςHierarchical Argumentation Frameworks (HAF) επιτρέπουν στους προγραμματιστές όχι μόνο να ορίζουν προτίμηση μεταξύ των επιχειρημάτων αλλά και να ορίζουν προτίμηση στις εκάστοτε προτιμήσεις. Δουλεύοντας με τον Gorgias-B ένα πρόβλημα απόφασης ορίζεται ως η διαδικασία επιλογής της βέλτιστης επιλογής μεταξύ ενός συνόλου.

#### <span id="page-31-0"></span>3.2 Gorgias Framework

Για την ανάπτυξη του Ευφυούς Συστήματος θα γίνει χρήση του Gorgias-B. Ο Gorgias-B αποτελεί ένα νέο εργαλείο για την ανάπτυξη εφαρμογών επιχειρηματολογίας στην πραγματική ζωή για τη λήψη τεκμηριωμένων αποφάσεων, επιλέγοντας ανάμεσα σε έναν αριθμό εναλλακτικών τρόπων δράσης, με βάση επιχειρήματα. Μπορεί να χρησιμοποιηθεί από μη ειδικούς στην επιχειρηματολογία που παράγουν και δοκιμάζουν αυτόματα τη θεωρία επιχειρηματολογίας-στόχο στο Gorgia. Οι χρήστες δεν χρειάζεται να έχουν εξειδικευμένες τεχνικές δεξιότητες ή να γνωρίζουν προγραμματισμό για να το χρησιμοποιήσουν.

Το Gorgias-B καθοδηγεί τον χρήστη στο πρόβλημα λήψης αποφάσεων μέσω μιας σταδιακής βελτίωσης των σεναρίων εφαρμογής, όπου εξετάζει τις διάφορες (συνήθως αντικρουόμενες) εναλλακτικές λύσεις και τις αξιολογεί χρησιμοποιώντας γενική ή πλαισιακή γνώση. Ακολουθεί τη μεθοδολογία SoDA (Software Development for Argumentation).[14]

Έτσι, οι χρήστες μπορούν να χρησιμοποιήσουν το Gorgias-B για να βοηθηθούν στη δόμηση της γνώσης τους και στη μοντελοποίηση της λήψης αποφάσεων. Το εργαλείο Gorgias-B μπορεί να τους βοηθήσει όχι μόνο να καθορίσουν την πολιτική των αποφάσεών τους αλλά και να εκτελέσουν σενάρια για να τη δοκιμάσουν.

Ο Γοργίας είναι ένα ανοιχτό πλαίσιο επιχειρηματολογίας το οποίο συνδυάζει τις ιδέες της προτίμησης αλλά και της υποθετικής συλλογιστικής (**abduction**).

Κατά την δημιουργία εφαρμογής ένα πρόβλημα είναι κατάλληλο για επιχειρηματολογία όταν αποτελείται από:

#### -Ένα set επιλογών **options**

-Ένα set τιμών (**values**) οι οποίες παραμετροποιούν τις αποφάσεις -Αντικειμενικά επιχειρήματα τα οποία «ξεκλειδώνουν» κάποια επιλογή -Προτιμήσεις οι οποίες ενισχύουν τα επιχειρήματα

### <span id="page-32-0"></span>3.2.1 Συγγραφή κανόνων στο Gorgias Framework

Όταν ο χρήστης δημιουργεί ένα κανόνα στον Gorgia χρειάζεται μια υπογραφή **Signature,** ένα συμπέρασμα **Head** και ορισμένες προϋποθέσεις **Body.**

Η φόρμουλα συγγραφής του κανόνα έχει την παρακάτω μορφή:

rule (Signature, Head, Body).[15]

Χρησιμοποιώντας την κεφαλή **prefer** αντί για **Head** τότε συνεπάγεται ότι ο κανόνας που έχει υπογραφή 1 προτιμάται από τον κανόνα με υπογραφή 2.

rule (Signature, prefer (Sig1, Sig2), Body)

Υπάρχει επιπλέον η δυνατότητα να οριστούν κατηγορήματα τα οποία είναι μη συμβατά μέσω της μορφής: complement(Head1, Head2) για παράδειγμα το γεγονός ότι είναι μέρα αποκλείει το ενδεχόμενο να είναι νύχτα.

# <span id="page-33-0"></span>Κεφάλαιο 4<sup>ο</sup> Δημιουργία Εφαρμογής

## <span id="page-33-1"></span>4.1 Δομή

Για τη δημιουργία του business flow χρειάστηκε ο συνδυασμός του activflow το οποίο αναπτύχθηκε με σκοπό την μοντελοποίηση της υπάρχουσας διαδικασίας. Τα δεδομένα εισήχθησαν με βάση την υπάρχουσα νομοθεσία (4412/2016) και η λήψη της απόφασης προήλθε μετά από την επικοινωνία με το Gorgias Cloud. Η δημιουργία της αρχικής σελίδας υλοποιήθηκε με την χρήση HTML και το framework με τον local server μέσω Django.

Σε πρώτο στάδιο πραγματοποιείται σύνδεση στο [http://localhost:8000](http://localhost:8000/) οπού ο χρήστης εισάγει τα αρχικά στοιχεία και θέτει τις παραμέτρους ώστε να εκτελεστούν τα βήματα. Μέσω του REST API στα σημεία που χρειάζεται να πραγματοποιηθεί λήψη της απόφασης καλείται ως συνάρτηση το Gorgias Cloud. Η απάντηση προέρχεται από τις πολιτικές και τις προτιμήσεις που είχαν αναπτυχθεί στο Gorgias Framework και εμφανίζονται στον χρήστη.

### <span id="page-33-2"></span>4.2 Cloud Gorgias Rest API

Για να βοηθηθεί ο χρήστης να προχωρήσει στο επόμενο στάδιο της διαδικασίας όταν χρειάζεται να υπάρξει μια απόφαση καλείται μέσω συνάρτησης ο Gorgias. Για να συμβεί αυτό απαιτείται ένα REST API. Το εργαλείο που δημιουργεί και μετατρέπει τον κώδικα σε Python είναι το Swagger Editor. Το webservice του Gorgia εντάσσεται στο αρχείο rules.py της Django και κατά την εκτέλεση της εφαρμογής εμφανίζει στην οθόνη του χρήστη τα αποτελέσματα συγκεκριμένα στο πλαίσιο που εκτελείται το command prompt.

Τα αρχεία που κλήθηκαν στην κύρια εφαρμογή δημιουργήθηκαν στο gorgias cloud.

### <span id="page-33-3"></span>4.3 Διαμόρφωση προτιμήσεων στον Gorgia

Στην παρούσα διπλωματική εργασία εφαρμόστηκαν 5 διαφορετικά σενάρια μαζί με τις προτιμήσεις τους. Για τη δημιουργία προτιμήσεων χρησιμοποιήθηκε το εργαλείο webgorgias όπου κάθε σενάριο αναλύθηκε στις επιμέρους επιλογές του. Συνολικά δημιουργήθηκαν 4 διαφορετικά αρχεία τα οποία συμβάλλουν στην ορθή λειτουργία της εφαρμογής (Εικόνα 4.1).

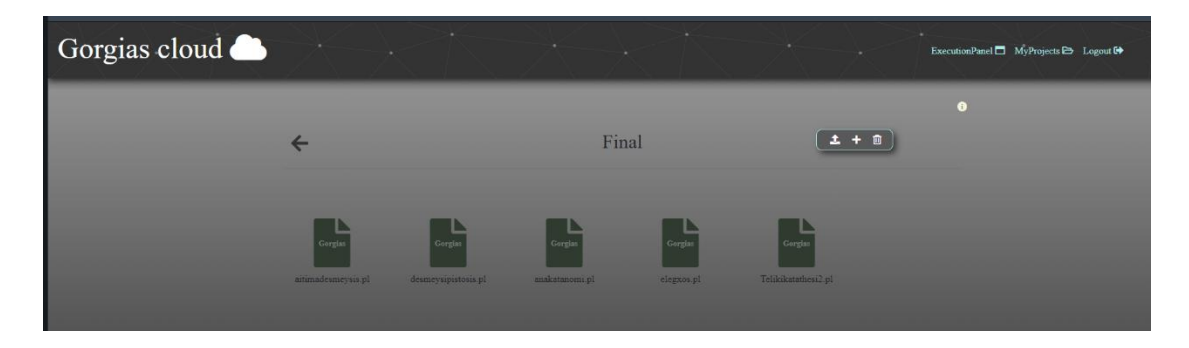

*Εικόνα 4.1: Σύνολο αρχείων Gorgia*

### <span id="page-34-0"></span>4.3.1 Decision for commitment

Το παρόν σενάριο αποτελεί το αρχικό βήμα κατά την υλοποίηση της διαδικασίας. Για παράδειγμα έστω ότι το Υπουργείο Α θέλει να προμηθευτεί αγαθό συνολικής αξίας έως 2.500€ πλέον ΦΠΑ π.χ. προστατευτικές μάσκες. Αφού υποβληθεί τεκμηριωμένο αίτημα από τον διατάκτη του υπουργείου πραγματοποιείται προσπάθεια εύρεσης του αγαθού Σε περίπτωση που βρεθεί ο διατάκτης υποβάλλει αίτημα για ανάληψη υποχρέωσης στον προϋπολογισμό του φορέα. Ειδάλλως δεν προχωράει η διαδικασία καθώς στην συγκεκριμένη εργασία μελετήθηκαν προμήθειες ήσσονος αξίας έως 2500€. Ακολουθούν οι προτιμήσεις μεταξύ των κανόνων όπου παρατηρείται πως η αρχική προτίμηση είναι η απευθείας ανάθεση.

```
:- dynamic threshold_for_direct_assignments_exceeded/0, 
threshold_for_direct_assignments_not_exceeded/0 , request_for_commitment/0.
rule(r1(assignment), do(assignment),[]):-request_for_commitment.
rule(r2(contest), do(contest),[]):-request_for_commitment.
rule(p1(assignment), prefer(r1(assignment), r2(contest)),[]).
rule(p2(contest), prefer(r2(contest), r1(assignment)),[]):-
threshold_for_direct_assignments_exceeded.
rule(c1(contest), prefer(p2(contest), p1(assignment)),[]).
complement(do(assignment), do(contest)).
complement(do(contest), do(assignment)).
```
#### <span id="page-35-0"></span>4.3.2 Decision on commitment deposit

Το επόμενο αρχείο είναι το αίτημα δέσμευσης πίστωσης. Η ΔΟΔ πραγματοποιεί διερεύνηση για ύπαρξη/επάρκεια πίστωσης. Σε περίπτωση που στον ΑΛΕ (Ανεξάρτητος Λογαριασμός Εσόδων) επαρκεί η διαθέσιμη πίστωση, τότε η διεύθυνση οικονομικής διαχείρισης εκδίδει την Απόφαση Ανάληψης Υποχρέωσης.

Η προαναφερθείσα έρευνα αποτελεί το βασικό κριτήριο μεταξύ της δέσμευσης ή μη στον webgorgia.

```
:- dynamic request_to_deposit_ammount/0, available_balance/0 , 
insufficient_balance/0.
rule(r1(deposit), do(deposit),[]):-request_to_deposit_ammount.
rule(r2(not_deposit), do(not_deposit),[]):-request_to_deposit_ammount.
rule(p1(deposit), prefer(r1(deposit), r2(not_deposit)),[]).
rule(p2(not_deposit), prefer(r2(not_deposit), r1(deposit)),[]):-
insufficient_balance.
rule(c1(not_deposit), prefer(p2(not_deposit), p1(deposit)),[]).
complement(do(deposit), do(not_deposit)).
complement(do(not_deposit), do(deposit)).
```
#### <span id="page-35-1"></span>4.3.3 Reallocation of credit

Στη συνέχεια σε περίπτωση που δεν επαρκεί η διαθέσιμη πίστωση από το προηγούμενο σενάριο τότε πραγματοποιείται η διερεύνηση από τη Διεύθυνση Προϋπολογισμού και Δημοσιονομικών Αναφορών σχετικά με τη δυνατότητα ανακατανομής πιστώσεων. Δηλαδή, την δυνατότητα να ανακατανεμηθούν χρήματα από ένα διαφορετικό λογαριασμό με σκοπό την εξασφάλιση της πίστωσης για την ολοκλήρωση της προμήθειας.

```
:- dynamic research_for_reallocation/0, possibility_exists/0 , 
possibility_doesnt_exist/0.
rule(r1(reallocation), do(reallocation),[]):-research_for_reallocation.
rule(r2(not reallocation), do(not reallocation), []):-research for reallocation.
rule(p1(reallocation), prefer(r1(reallocation), r2(not_reallocation)),[]).
```

```
rule(p2(not_reallocation), prefer(r2(not_reallocation), r1(reallocation)),[]):-
possibility_doesnt_exist.
rule(c1(not_reallocation), prefer(p2(not_reallocation), p1(reallocation)),[]).
complement(do(reallocation), do(not_reallocation)).
complement(do(not_reallocation), do(reallocation)).
```
Ανάλογα με το αποτέλεσμα που εκφράζουν οι προτιμήσεις είτε θα γίνει Έκδοση απόφασης ανακατανομής και αποστολή στη ΔΟΔ για καταχώρησή της και έκδοση ΑΑΥ. Αλλιώς με ειδικό αίτημα ο διατάκτης του υπουργείου θα απευθυνθεί στη Διεύθυνση Προϋπολογισμού της Γενικής Κυβέρνησης.

#### <span id="page-36-0"></span>4.3.4 Decision on Final deposit

Το τελευταίο αρχείο συμπεριλαμβάνει τους κανόνες και τις προτιμήσεις σύμφωνα με τις οποίες θα ληφθεί η τελική απόφαση για την κατάθεση. Συγκεκριμένα ο υπάλληλος στη διεύθυνση προμηθειών θα ελέγξει τα δικαιολογητικά που του έχει προσκομίσει ο προμηθευτής με σκοπό την ολική, μερική ή καθόλου κατάθεση χρημάτων.

```
:- dynamic tax_informed/0, tax_uninformed/0 , insured/0 , not_insured/0 , in_debt/0 
, not_in_debt/0 , documents_check/0.
rule(r1(deposit), do(deposit),[]):-documents_check.
rule(r2(partial), do(partial),[]):-documents_check.
rule(r3(nothing), do(nothing),[]):-documents_check.
rule(p1(nothing), prefer(r3(nothing), r1(deposit)),[]).
rule(p2(nothing), prefer(r3(nothing), r2(partial)),[]).
rule(p3(partial), prefer(r2(partial), r1(deposit)),[]):-tax_uninformed, insured , 
not_in_debt.
rule(p4(partial), prefer(r2(partial), r3(nothing)),[]):-tax_uninformed, insured , 
not_in_debt.
rule(c1(partial), prefer(p4(partial), p2(nothing)),[]).
rule(p5(deposit), prefer(r1(deposit), r2(partial)),[]):-tax_informed, insured.
rule(p6(deposit), prefer(r1(deposit), r3(nothing)),[]):-tax_informed, insured.
rule(c2(deposit), prefer(p6(deposit), p1(nothing)),[]).
complement(do(deposit), do(partial)).
complement(do(deposit), do(nothing)).
complement(do(partial), do(deposit)).
complement(do(partial), do(nothing)).
```

```
complement(do(nothing), do(deposit)).
complement(do(nothing), do(partial)).
```
Από τα παραπάνω δεδομένα του Γοργία γίνεται κατανοητό πως η προαποφασισμένη επιλογή αποτελεί την μη κατάθεση χρημάτων έως ότου να αποσαφηνιστεί η φορολογική και ασφαλιστική ενημερότητα του προμηθευτή.

# <span id="page-38-0"></span>Κεφάλαιο 5<sup>ο</sup> Εφαρμογή

# <span id="page-38-1"></span>5.1 Περιγραφή εφαρμογής

Το Activflow αποτελεί μια γενική, ελαφριά και επεκτάσιμη μηχανή ροής εργασιών με σκοπό την ευέλικτη ανάπτυξη και αυτοματοποίηση σύνθετων λειτουργιών και επιχειρηματικών διαδικασιών. Ο χρήστης δύναται να δώσει έμφαση στην απεικόνιση του μοντέλου επιχειρησιακής διαδικασίας ως ροή εργασιών, δίχως να χρειάζεται να ανησυχεί για την υλοποίηση της βασικής λογικής επεξεργασίας μιας ροής εργασιών. Η γενική υλοποίηση του workflow engine διαχειρίζεται την αυτοματοποίηση των διαδικασιών από την αρχή έως το τέλος σύμφωνα με μια προκαθορισμένη ροή.

Τι είναι μια ροή διαδικασίας:

- Επιχειρηματικοί ρόλοι που αντιστοιχίζονται σε δραστηριότητες ροής
- Κανόνες που εφαρμόζονται στις μεταβάσεις μεταξύ των δραστηριοτήτων
- Διαμορφωμένη επιχειρησιακή διαδικασία

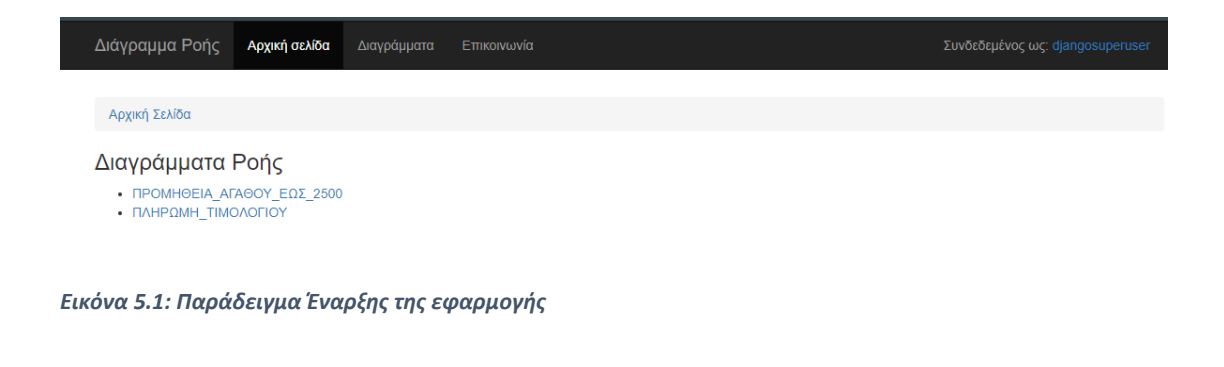

Χρήση και διαμόρφωση

#### **Βήμα 1<sup>ο</sup>** Εγγραφή εφαρμογής ροής εργασιών

Μια επιχειρησιακή διαδικασία αναπαρίσταται με όρους μια εφαρμογής Django. Όλες οι εφαρμογές καταχωρούνται στο WORKFLOW\_APPS. Το workflow\_apps βρίσκεται στο

αρχείο **constants.py**. Οποιοδήποτε νέο διάγραμμα δημιουργηθεί οφείλει να δηλωθεί στο παραπάνω αρχείο

**Βήμα 2<sup>ο</sup>** Activity Configuration (Διαμόρφωση δραστηριότητας)

Οι δραστηριότητες (καταστάσεις/κόμβοι) αναπαρίστανται ως μοντέλα του Django και αντλούν στοιχεία από το AbstractInitialActivity/AbstractActivity αντίστοιχα.

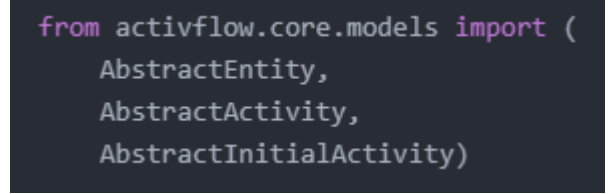

*Εικόνα 5.2: Εισαγωγή συναρτήσεων*

Η προσαρμοσμένη λογική επικύρωσης (Custom validation logic) πρέπει να οριστεί στο clean() του μοντέλου δραστηριότητας.

Η προσαρμοσμένη επικύρωση για συγκεκριμένα πεδία (Custom field specific validation) πρέπει να καταχωρηθεί στο app/validator και να εφαρμοστεί στο πεδίο ως χαρακτηριστικό validators.

### **Βήμα 3<sup>ο</sup>** Ορισμός Ροής (Flow)

Μια ροή αναπαρίσταται από συλλογή δραστηριοτήτων (καταστάσεις/κόμβοι) που συνδέονται με μεταβάσεις (ακμές). Εφαρμόζονται κανόνες στις μεταβάσεις για να επιτραπεί η δρομολόγηση μεταξύ δραστηριοτήτων, εφόσον ικανοποιείται η συνθήκη. Η ροή επιχειρησιακής διαδικασίας πρέπει να ορίζεται ως FLOW στο app/flow.

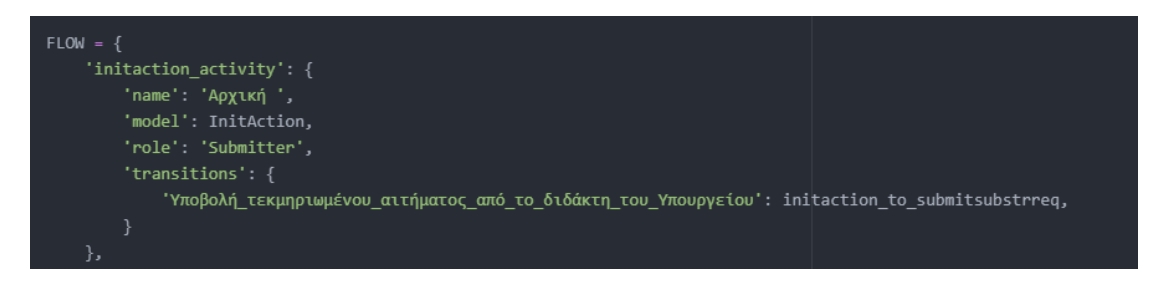

*Εικόνα 5.3: Παράδειγμα ροής/flow*

Το αρχείο **flow.py** αποτελείται από τα βήματα που απαιτούνται για την ολοκλήρωση της διαδικασίας μαζί με τον τίτλο του βήματος αλλά και το ενδεχόμενο transition. Στα σημεία που υπάρχουν διαφορετικές εναλλακτικές μελετώντας το αρχείο flow.py ο χρήστης μπορεί να κατανοήσει άμεσα το επόμενο βήμα με βάση την επιλογή που είχε πραγματοποιηθεί.

### **Βήμα 4<sup>ο</sup>** Κανόνες μετάβασης

Οι κανόνες μετάβασης και οι συνθήκες ορίζονται στο αρχείο rules.py και καθορίζεται το ποια διαδικασία ακολουθεί.

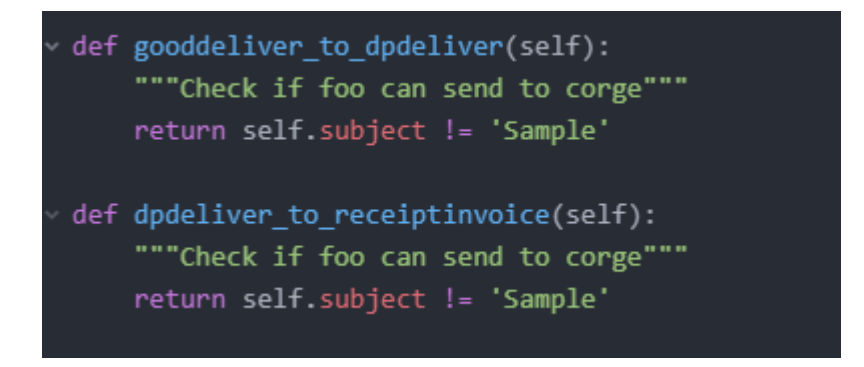

*Εικόνα 5.4: Κανόνες μετάβασης*

Η εφαρμογή εκκινείται μετά την λήψη και εγκατάσταση του docker desktop όταν στην γραμμή εντολής (Command Prompt) εκτελεστεί η εντολή docker-compose up. Κάθε αρχείο επεξεργάζεται στο ATOM text editor[16]

# <span id="page-41-0"></span>5.2 Γραφικό Περιβάλλον Εφαρμογής

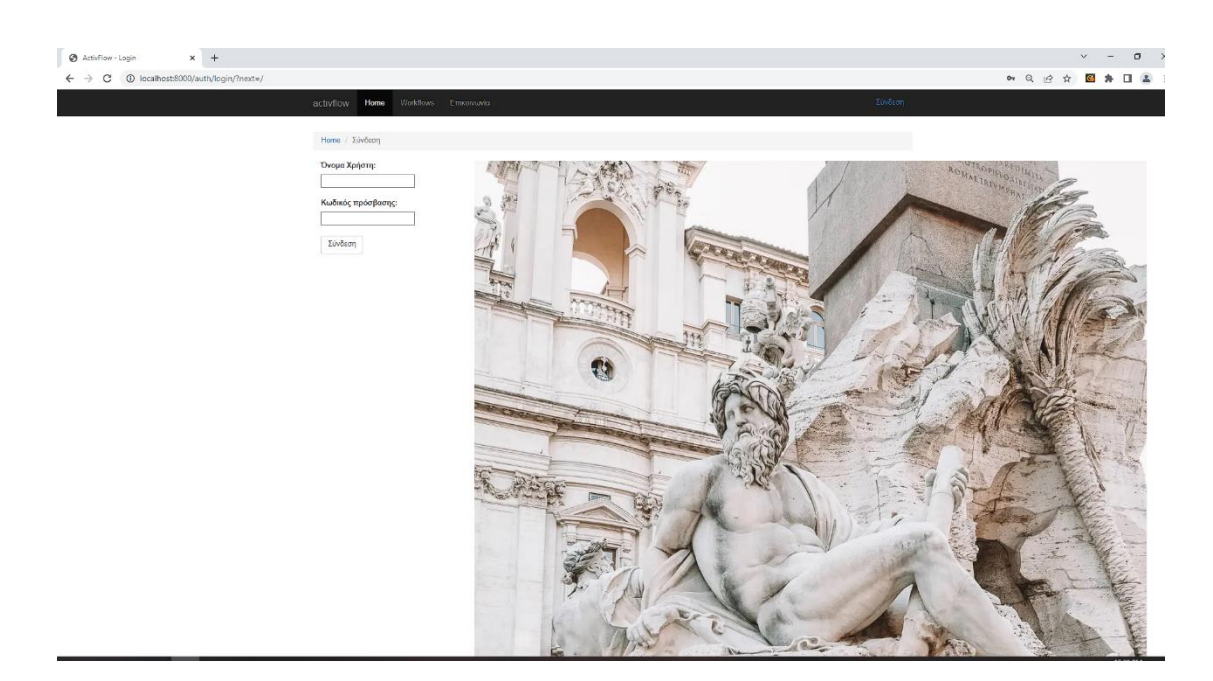

*Εικόνα 5.5: Αρχική σελίδα εφαρμογής*

Από κάτω ακολουθεί ο κώδικας σε html που βρίσκεται στο αρχείο login.html και περιλαμβάνει την αρχική σελίδα μαζί με τα πεδία που ο χρήστης συμπληρώνει τα στοιχεία σύνδεσης.

```
1
 2 <ol class="breadcrumb">
 3
 \frac{4}{5} </ol>
 5
 6
 7
{% block main_content %}
 8
 9
10
11
12
13
14
15^{14} px-5 ms-xl-4 mt-5 pt-5 pt-xl-0 mt-xl-n5">
16
17
18
19
20
     <li><a href="#">Home</a></li>
     <li class="active">Σύνδεση</li>
  {% endblock %}
  <section class="vh-100">
     <div class="container">
        <div class="row">
              <div class="col-sm-3 text-black">
                   <!--div class="login_forms"-->
                   <div class="d-flex align-items-center h-custom-2 
                           <form method="post" action=".">
                              {% csrf_token %} 
                              {{ form.non_field_errors }}
                              <!--div class="form-group"-->
                              <div class="form-outline mb-4">
```
21 22 for="id\_username">Όνομα Χρήστη:</label></div> 23 24 form.username }}</div> 25 26 27 28 29 30 for="id\_password">Κωδικός πρόσβασης:</label></div> 31 32 form.password }}</div> 33 34 35 36 default">Σύνδεση</button> 37 38 39 40 41 42 templates/bootstrap-login-form/img3.webp" 43 44 style="object-fit: cover; object-position: left;"> 45 46 47 </div> 48 </section> 49 {% endblock %} <div id="label"><label <div id="username">{{  $\langle$  div>  $\braket{br/}$  <!--div class="form-group"--> <div class="pt-1 mb-4"> <div id="label"><label <div id="password">{{  $\langle$  div>  $\braket{br/}$  <button type="submit" class="btn btn-</form>  $\langle$  div>  $\langle$ div> <div class="col-sm-4 px-0 d-none d-sm-block"> <img src="https://mdbcdn.b-cdn.net/img/Photos/new alt="Login image" class="img-fluid"  $\langle$ /div $>$  $\langle$ /div $\rangle$ 

Στην πρώτη σελίδα της εφαρμογής ο χρήστης θα εισάγει τα στοιχεία σύνδεσης του. Αφού τα συμπληρώσει ορθά ανοίγει η επόμενη σελίδα που παρουσιάζει τα 2 διαγράμματα και είναι στην ευχέρεια του χειριστή το ποιο από τα 2 θα εκτελέσει.

# <span id="page-42-0"></span>5.3 Εκκίνηση Εφαρμογής

Κατά την εκκίνηση της εφαρμογής ο χρήστης δύναται να επιλέξει ανάμεσα σε 2 workflows. Το μοντέλο «προμήθεια αγαθού έως 2500» και το «Πληρωμή Τιμολογίου». Επιλέγεται το "προμήθεια αγαθού έως 2500» πατώντας στο link.

#### Διάγραμμα προμήθειας αγαθού αξίας έως 2500

Διάγραμμα ροής διαδικασίας προμήθειας και πληρωμής από δημόσιο φορέα αγαθών και υπηρεσιών με συνολική αξία έως 2500

| - Σ΄ Αρχικοποίηση Αιτήματος |    |              |                 |                    |                           |                         |  |  |  |
|-----------------------------|----|--------------|-----------------|--------------------|---------------------------|-------------------------|--|--|--|
| Ħ                           | ID | Κατάσταση    | Αιτών           | Θέμα               | Ημερομηνία<br>δημιουργίας | Τελευταία<br>ενημέρωση  |  |  |  |
| Εργασίες 2                  | 56 | Αρχικοποίηση | djangosuperuser | None               | 10/01/2023 4:16<br>μμ.    | 10/01/2023 4:16<br>μμ.  |  |  |  |
| Εργασίες 6                  | 69 | Ολοκληρώθηκε | djangosuperuser | Μάσκες<br>covid 19 | 11/01/2023 11:13<br>πμ.   | 11/01/2023 12:39<br>μμ. |  |  |  |
| Εργασίες 2                  | 54 | Αρχικοποίηση | djangosuperuser | <b>None</b>        | 09/01/2023 1:45<br>μμ.    | 09/01/2023 1:45<br>μμ.  |  |  |  |
| Εργασίες (4)                | 55 | Αρχικοποίηση | djangosuperuser | None               | 10/01/2023 4:08<br>μμ.    | 10/01/2023 4:08<br>μμ.  |  |  |  |

*Εικόνα 5.6: Στάδια εκκίνησης*

Επιλέγοντας το initiate request.Ανοίγει η πρώτη οθόνη

Ο χρήστης εισάγει τις πληροφορίες σχετικά με την προμήθεια του αγαθού και πατάει αποθήκευση. Ανοίγει η επόμενη ενέργεια στο κάτω μέρος της οθόνης. ώστε να ακολουθησει το επόμενο βήμα. Στην προκειμένη περίπτωση ορίστηκε ένας προϋπολογισμός για μια σύμβαση αξίας 2000 ευρώ.

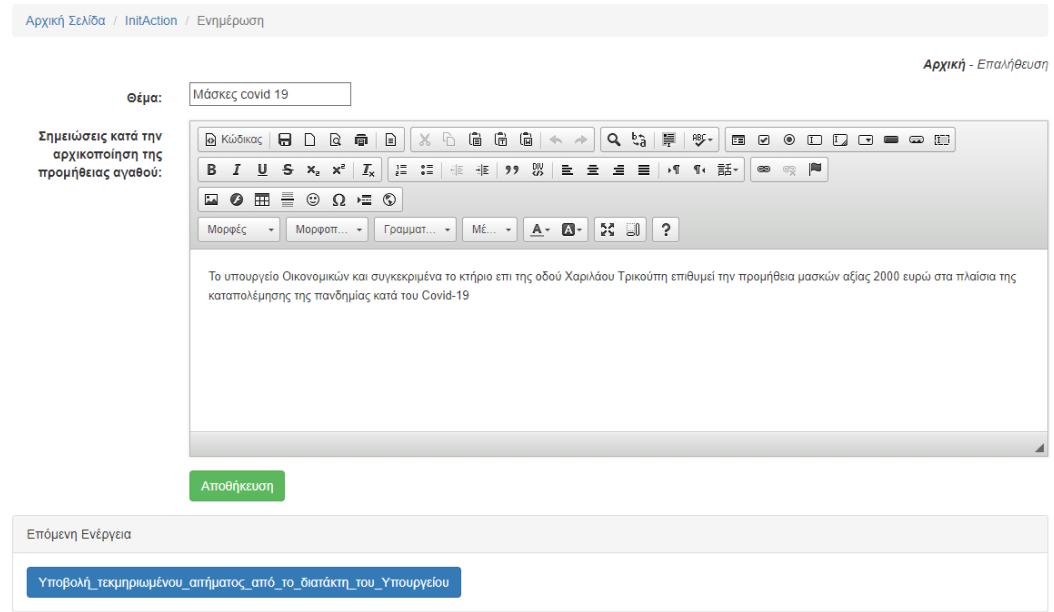

*Εικόνα 5.7: Νέα Ενέργεια*

## Η προηγούμενη εργασία εμφανίζεται στην στήλη «Εργασίες» τελευταία.

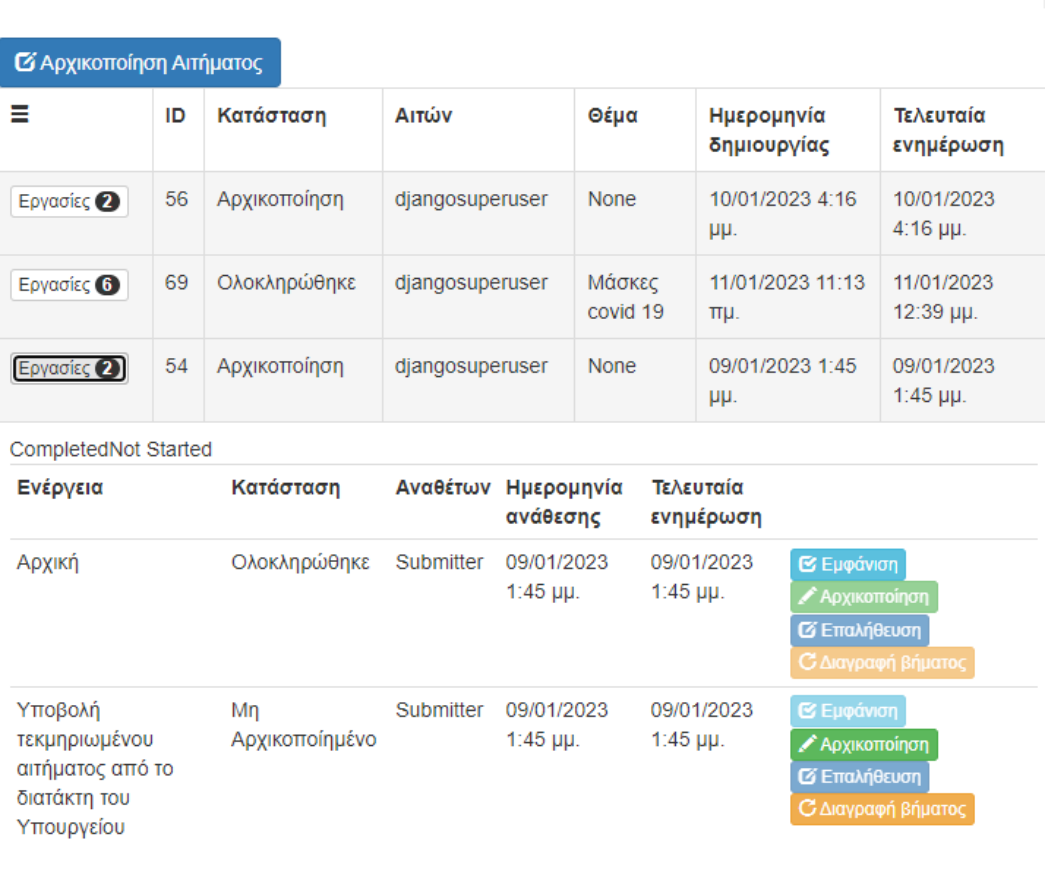

Διάγραμμα ροής διαδικασίας προμήθειας και πληρωμής από δημόσιο φορέα αγαθών και υπηρεσιών με συνολική αξία έως 2500

Διαγραμμα προμηθειας αγαθου αξιας εως 2500

*Εικόνα 5.8: Λίστα ολοκληρωμένων/τρεχουσών ενεργειών*

Η πληροφορία που εμφανίζεται στην οθόνη είναι οι ενέργειες του χρήστη, η ημερομηνία δημιουργίας, ο αιτών και οι συνολικά ολοκληρωμένες εργασίες μέχρι στιγμής. Έπειτα ανοίγει το δέντρο με τις εργασίες.

#### Διάγραμμα προμήθειας αγαθού αξίας έως 2500

Διάγραμμα ροής διαδικασίας προμήθειας και πληρωμής από δημόσιο φορέα αγαθών και υπηρεσιών με συνολική αξία έως 2500

| - Σ΄ Αρχικοποίηση Αιτήματος |    |              |                 |                    |                           |                         |  |  |  |  |
|-----------------------------|----|--------------|-----------------|--------------------|---------------------------|-------------------------|--|--|--|--|
| Ħ                           | ID | Κατάσταση    | Αιτών           | Θέμα               | Ημερομηνία<br>δημιουργίας | Τελευταία<br>ενημέρωση  |  |  |  |  |
| Εργασίες 2                  | 56 | Αρχικοποίηση | djangosuperuser | <b>None</b>        | 10/01/2023 4:16<br>μμ.    | 10/01/2023 4:16<br>μμ.  |  |  |  |  |
| Εργασίες 6                  | 69 | Ολοκληρώθηκε | djangosuperuser | Μάσκες<br>covid 19 | 11/01/2023 11:13<br>πμ.   | 11/01/2023 12:39<br>μμ. |  |  |  |  |
| Εργασίες 2                  | 54 | Αρχικοποίηση | djangosuperuser | <b>None</b>        | 09/01/2023 1:45<br>μμ.    | 09/01/2023 1:45<br>μμ.  |  |  |  |  |
| Εργασίες (4)                | 55 | Αρχικοποίηση | djangosuperuser | <b>None</b>        | 10/01/2023 4:08<br>μμ.    | 10/01/2023 4:08<br>μμ.  |  |  |  |  |

*Εικόνα 5.9: Συνολικός αριθμός διεκπεραιωμένων εργασιών*

Παρατηρώντας τις καταστάσεις (βλ. εικόνα 12) η πρώτη ενέργεια μπορεί να γίνει διαγραφή βήματος (revise) ενώ η νέα μπορεί να αρχικοποιηθεί (initiate).

Πατώντας Initiate ανοίγει το επόμενο βήμα που πρέπει να εκτελεστεί στο workflow.

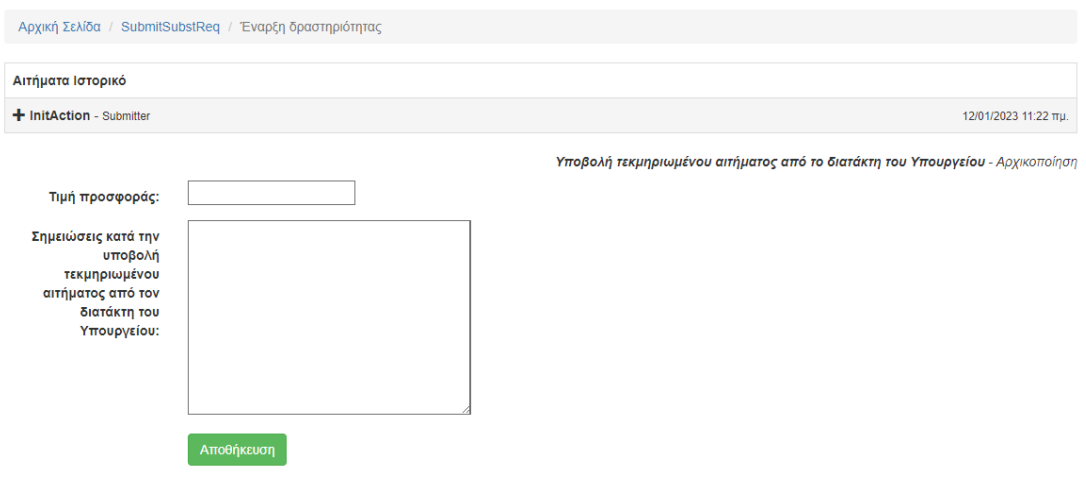

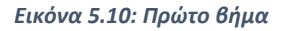

Συμπληρώνονται τα πεδία και γίνεται αποθήκευση.

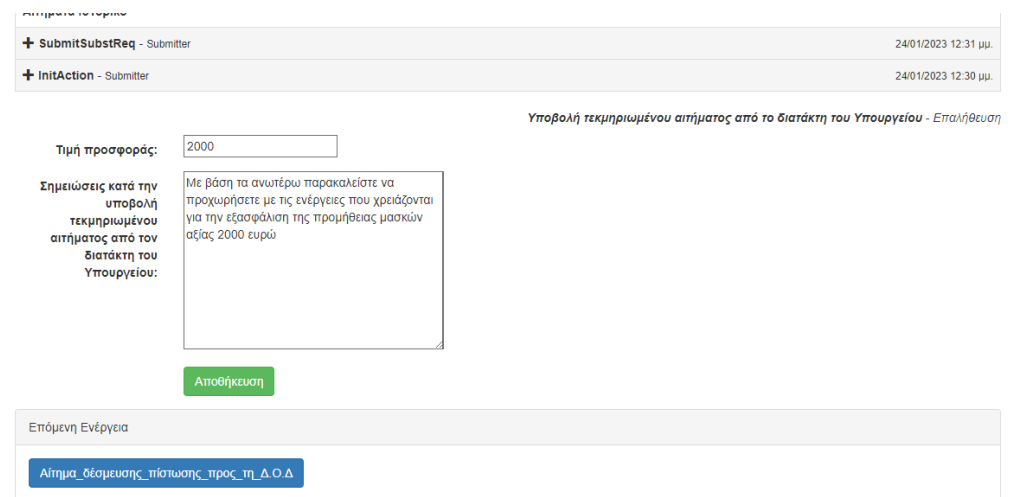

*Εικόνα 5.11: Εισαγωγή δεδομένων για προμήθεια μασκών αξίας 2000 ευρώ*

Εφόσον ο χρήστης επιλέγει να προμηθευτεί προϊόν αξίας κάτω των 2500 ευρώ που σύμφωνα με το νόμο 4412/2016 θεωρείται ως ήσσονος αξίας, η επόμενη ενέργεια θα είναι το Αίτημα δέσμευσης πίστωσης προς τη Διεύθυνση Οικονομικής Διαχείρισης. Αν όμως επιλέξει αγαθό μεγαλύτερης αξίας τότε στην οθόνη προκύπτει ως αποτέλεσμα ένα μήνυμα λάθους με το ακόλουθο χωρίο «Το ποσό θα πρέπει να είναι μικρότερο των 2500 Ευρώ!»

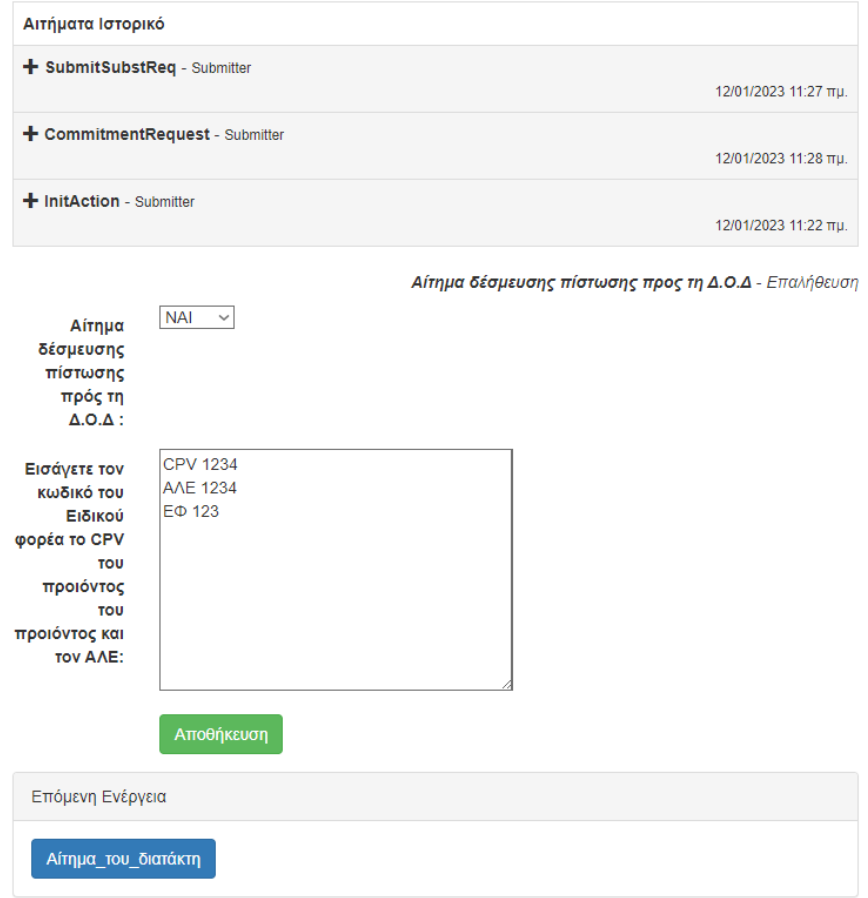

*Εικόνα 5.12: Συμπλήρωση απαραίτητων κωδικών*

Η επόμενη ενέργεια που θα γίνει θα είναι το Αίτημα δέσμευσης πίστωσης προς τη ΔΟΔ. Η ονοματοδοσία του βήματος είναι «Αίτημα του διατάκτη» καθώς για να πραγματοποιηθεί το αίτημα οφείλει να έχει στα χέρια της η ΔΟΔ το πλήρες αίτημα. Εφόσον πραγματοποιηθεί, ο χρήστης συμπληρώνει τα στοιχεία και ενημερώνεται αν υπάρχει επάρκεια πίστωσης ώστε να εκδοθεί η Α.Α.Υ και να κοινοποιηθεί στη Διεύθυνση Προμηθειών. Το μήνυμα που εμφανίζεται στην οθόνη αντιστοιχεί στην υπάρχουσα νομοθεσία παρουσιάζοντας την παράγραφο σχετικά με τις ενέργειες σε περίπτωση που επαρκεί η διαθέσιμη πίστωση

Εκδίδεται η Απόφαση Ανάληψης Υποχρέωσης από το φορέα και ολοκληρώνεται η πρώτη διαδικασία. Με την ίδια λογική συμπληρώνεται και το επόμενο στάδιο που είναι η «Πληρωμή του τιμολογίου»

# <span id="page-47-0"></span>5.4 Πιλοτική Εφαρμογή

Στα πλαίσια της εφαρμογής, εφαρμόστηκε μια προμήθεια με σκοπό να γίνει εξαγωγή συμπερασμάτων. Στο παρών σενάριο το Υπουργείο Α σκοπεύει να αναλάβει **δαπάνη αξίας 2000€** για την αγορά προστατευτικών μασκών κατά του Covid-19.

Ξεκινώντας, καθώς το κόστος αγοράς υπάγεται στην κατηγορία ήσσονος αξίας μετά το αίτημα δέσμευσης θα πραγματοποιηθεί απευθείας ανάθεση. Η απευθείας ανάθεση ήσσονος αξίας δεν απαιτεί ανάθεση σύμβαση με τις πληρωμές να εκτελούνται μέσω εξόφλησης.

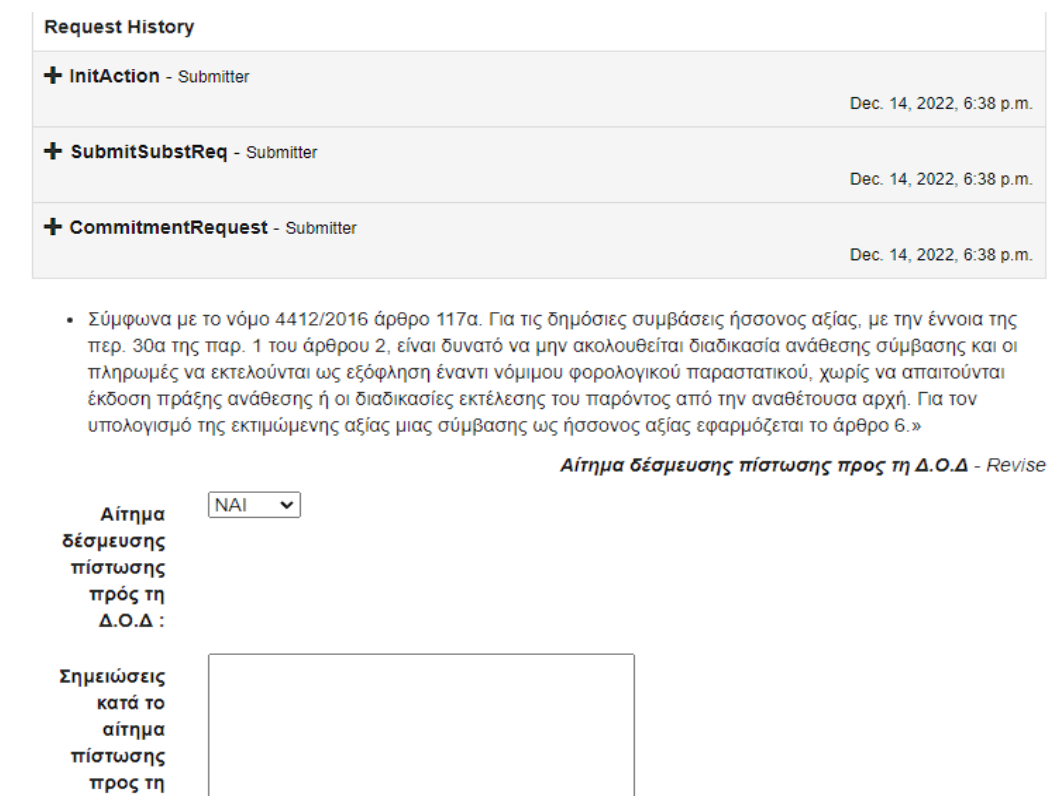

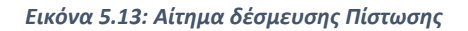

 $\Delta$ .O $\Delta$ :

-

Το αποτέλεσμα που προκύπτει από τον Γοργία είναι  $r1$ (assignment)], X = assignment

Και η αιτιολόγηση: ' Application Level Explanation The statement "do(assignment)" is supported by: - "request\_for\_commitment"

Δηλαδή, το γεγονός πως θα πραγματοποιηθεί απευθείας ανάθεση προκύπτει από το ότι το όριο των απευθείας αναθέσεων δεν έχει ξεπεραστεί.

Έπειτα, η Διεύθυνση Προμηθειών θα κάνει αίτημα για ανάληψη υποχρέωσης στον προϋπολογισμό του φορέα. Όμως επειδή στο παρόν σενάριο δεν επαρκεί η διαθέσιμη πίστωση, πραγματοποιείται αίτημα προς τη Διεύθυνση Προϋπολογισμού και Δημοσιονομικών Αναφορών. Στην οθόνη του χρήστη εμφανίζεται το παρακάτω αποτέλεσμα:

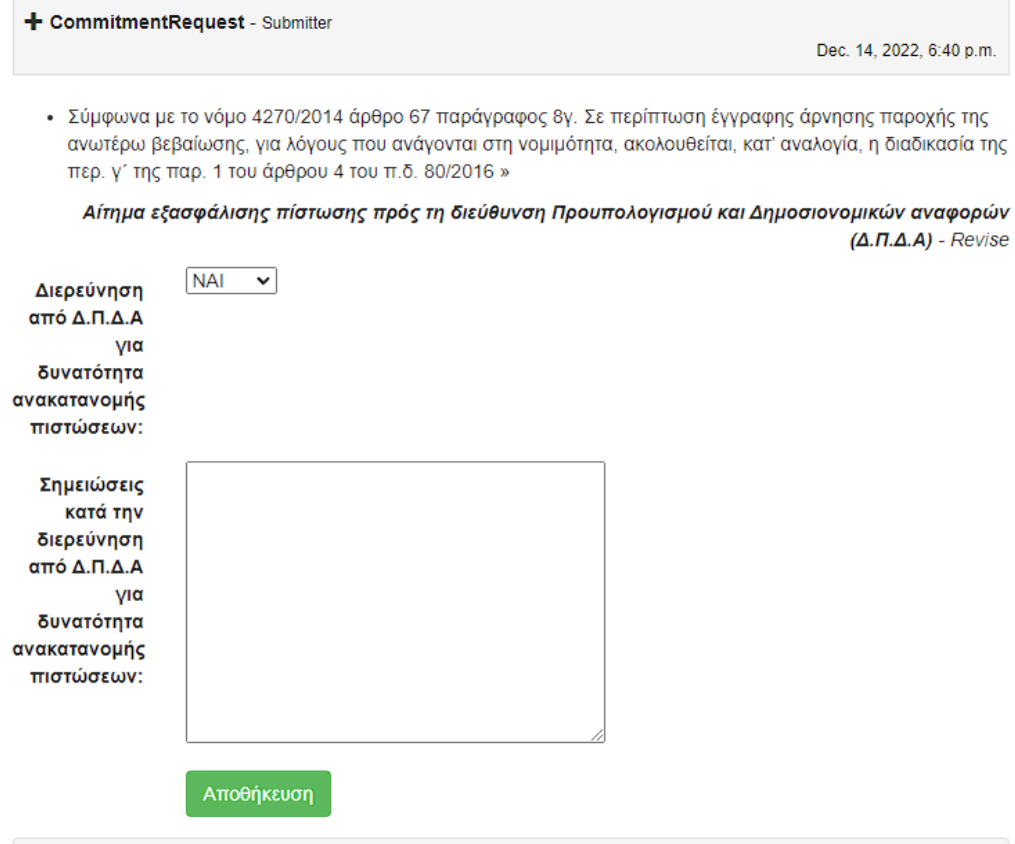

*Εικόνα 5.14: Αίτημα Εξασφάλισης Πίστωσης*

Η ΔΠΔΑ πραγματοποιεί διερεύνηση με σκοπό τη δυνατότητα ανακατανομής πίστωσης.

Εφόσον υπάρχει, εκδίδεται η απόφαση ανακατανομής και αποστέλλεται στη ΔΟΔ για την καταχώρηση της και την έκδοση της ΑΑΥ. Ο χρήστης λαμβάνει μήνυμα σχετικά με το νομοθετικό πλαίσιο που ορίζει τη δυνατότητα μεταφοράς πίστωσης, δίχως τη μεταβολή των ορίων της δαπάνης.

#### + CommitmentRequest - Submitter

• Σύμφωνα με τον νόμο 4270/2014 άρθρο 71 παράγραφος 2. Ο αρμόδιος διατάκτης δύναται με αιτιολογημένη απόφασή του, κατόπιν σύμφωνης γνώμης του προϊστάμενου οικονομικών υπηρεσιών του φορέα του, να μεταφέρει τις πιστώσεις εντός μειζόνων κατηγοριών δαπανών του προϋπολογισμού του, χωρίς να μεταβληθούν τα ανώτατα όρια αυτώνΕιδικότερα, η ανακατανομή των πιστώσεων του ειδικού φορέα του προϋπολογισμού του Υπουργείου Οικονομικών «Γενικές Κρατικές Δαπάνες» διενεργείται με απόφαση του Υπουργού Οικονομικών μετά από εισήγηση της Γενικής Διεύθυνσης Προϋπολογισμού και Δημοσιονομικής Πολιτικής του Γενικού Λογιστηρίου του Κράτους. »

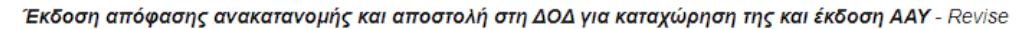

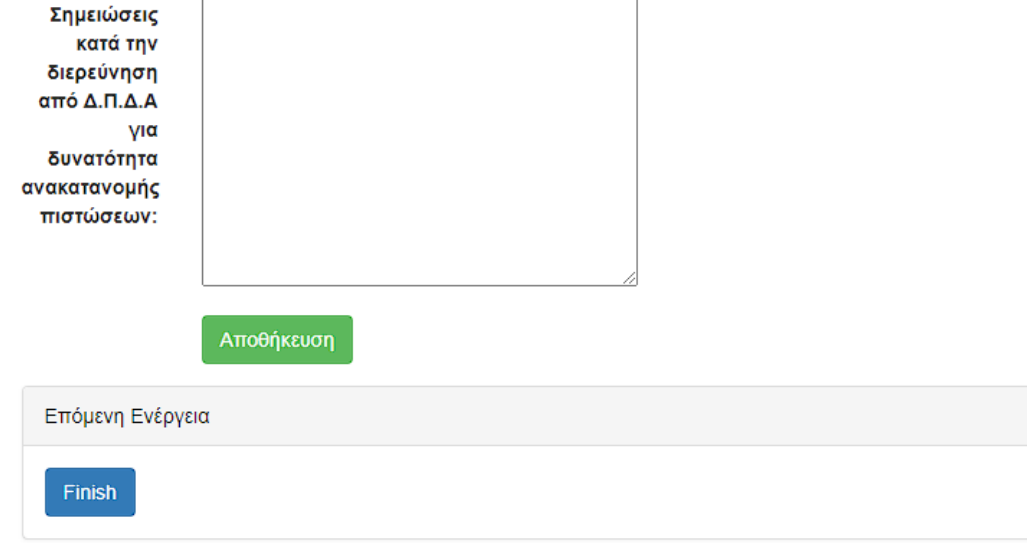

Στη συνέχεια η Διεύθυνση Προμηθειών προχωράει στις επόμενες ενέργειες ξεκινώντας με την ενημέρωση του προμηθευτή, για την πρόθεση της να προχωρήσει στην προμήθειας. Παράδοση του αγαθού και έκδοση τιμολογίου από προμηθευτή. Μετά την παραλαβή από τη ΔΠ εκδίδεται το Δελτίο Αποστολής-Τιμολογίου και παραδίδονται τα αγαθά στη ΔΠ ή στον παραλήπτη που συνέταξε το αίτημα.

Συνεπώς γίνεται αντιληπτό πως το τελευταίο βήμα της διαδικασίας είναι ο έλεγχος της φορολογικής και ασφαλιστικής ενημερότητας του προμηθευτή. Στο παραπάνω σενάριο ο προμηθευτής δεν είναι φορολογικά ενήμερος, είναι όμως ασφαλιστικά ενήμερος και παράλληλα το οφειλόμενο ποσό στην εφορία είναι μικρότερο από το ποσό είσπραξης που καλείται να λάβει. Με βάση τα παραπάνω δεδομένα ο Gorgiasτυπώνει σαν αποτέλεσμα στην οθόνη του χρήστη την **μερική κατάθεση (partial)**. Παράλληλα εμφανίζεται στην οθόνη η παράγραφος του άρθρου που ορίζει το τι συμβαίνει σε περίπτωση συμψηφισμού.

*Εικόνα 5.15: Απόφαση ανακατανομής*

• Σύμφωνα με τον Νόμο 3943/2011 άρθρο 11 παράγραφος 1. Βέβαιη και εκκαθαρισμένη χρηματική απαίτηση του οφειλέτη κατά του Δημοσίου, η οποία αποδεικνύεται με τελεσίδικη δικαστική απόφαση ή δημόσιο έγγραφο, συμψηφίζεται με βεβαιωμένα χρέη αυτού προς το Δημόσιο.

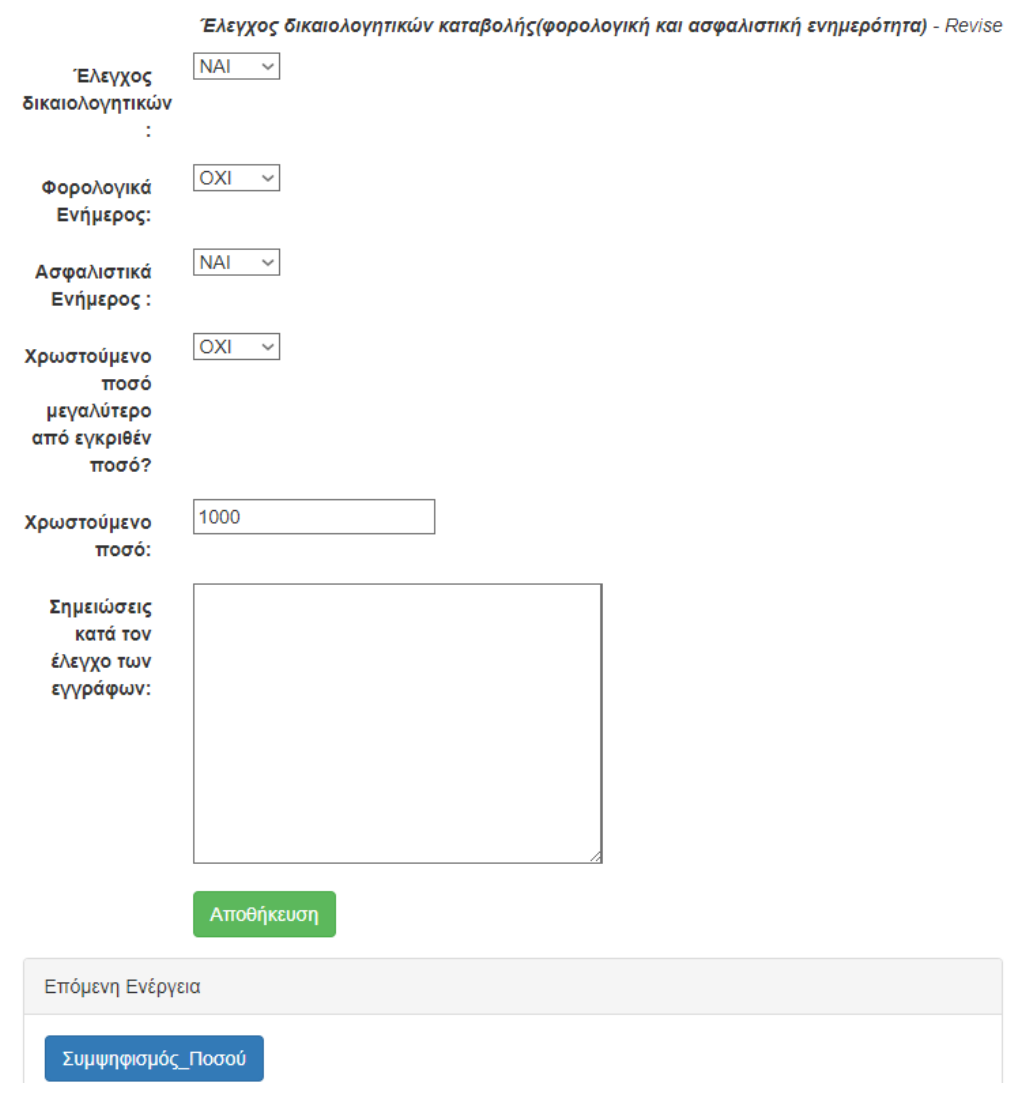

*Εικόνα 5.16: Τελική Κατάθεση*

Στο συγκεκριμένο σενάριο το αποτέλεσμα του Γοργία ήταν:

{'hasResult':True, 'result':[{'variables': {**'X': 'partial'**}, 'explanation': ['c1(partial)', 'p4(partial)', 'r2(partial)'], 'explanationRulesHeadWithoutVariables': ['p4', 'c1', 'r2'], 'explanationStr': '[c1(partial),p4(partial),r2(partial)]', 'humanExplanation': '\'\t\t\t\t Application Level Explanation\n\nThe statement "do(partial)" is supported by:\n\n\t\t-"documents\_check" and "tax\_uninformed" and "insured" and "not\_in\_debt"\n\nThis reason is :\n\n\t\t - Stronger than the reason of "documents\_check" supporting "do(nothing)"\n\n\''}, {'variables': {'X': 'partial'}, 'explanation':

['p4(partial)', 'r2(partial)'], 'explanationRulesHeadWithoutVariables': ['p4', 'r2'], 'explanationStr': '[p4(partial),r2(partial)]', 'humanExplanation': '\'\t\t\t\t Application Level **Explanation**\n\n

**The statement "do(partial)" is supported** by:

\n\n\t\t- **"documents\_check"**\n\nThis reason is :\n\n\t\t - **Stronger than the reason of "documents\_check" supporting "do(nothing)" when "tax\_uninformed" and "insured" and "not\_in\_debt**"\n\n\''}], 'errorMsg': '', 'hasError': False}

Δηλαδή το γεγονός πως θα πραγματοποιηθεί συμψηφισμός υποστηρίζεται από τα facts documents check, insured, tax\_uninformed, not\_in\_debtτων οποίων οι προτεραιότητες είναι ισχυρότερες από την default επιλογή που είναι το do\_nothing.

Συμπερασματικά, ο/οι υπάλληλοι του υπουργείο που χρησιμοποίησαν το πρόγραμμα της αυτοματοποιημένης διαδικασίας γνωρίζουν άμεσα πως για την προμήθεια των προστατευτικών μασκών θα γίνει κατάθεση στον τραπεζικό λογαριασμό του προμηθευτή ένα ποσό που προκύπτει από την διαφορά μεταξύ των χρεών του στην εφορία και της αμοιβής του για τις μάσκες.

# <span id="page-53-0"></span>Κεφάλαιο 6<sup>ο</sup> Αποτελέσματα

Τα συμπεράσματα της εργασίας εντοπίζονται σε 2 πυλώνες.

Αρχικά, η απλότητα χρήσης του Gorgia δίνει την δυνατότητα σε ένα μέσο χρήστη δίχως ιδιαίτερες γνώσεις προγραμματισμού, παρά μόνο λογικής να δημιουργήσει δομημένα σενάρια και επιχειρήματα. Η τεχνολογία της επιχειρηματολογίας συνέβαλλε στην εφαρμογή νόμων του Ελληνικού κράτους με σκοπό την μοντελοποίηση μιας οποιασδήποτε κάλυψης δαπάνης.

Το δεύτερο στάδιο αποτελεί την επεκτασιμότητα της εφαρμογής. Ακολουθώντας την λογική της επιχειρηματολογίας πολυσύνθετα προβλήματα του Ελληνικού δημοσίου μπορούν να χωριστούν σε επιμέρους τμήματα και ανάλογα την εκάστοτε νομοθεσία να είναι ευέλικτα σε οποιαδήποτε μετατροπή. Συγκεκριμένα, η προσπάθεια που θα χρειαστεί για μελλοντικές διαρθρώσεις εμπεριέχει λιγότερες δυσκολίες, καθώς το πλαίσιο του Gorgia δίνει την δυνατότητα στον χρήστη να δημιουργήσει άμεσα τα σενάρια που επιθυμεί και τις προτιμώμενες σχετικές αποφάσεις, που είναι διαθέσιμες στα εκάστοτε σενάρια εφαρμογής.

Από τα ανωτέρω αποδεικνύεται ότι η τεχνολογία της επιχειρηματολογίας με την χρήση του Gorgia τίθεται σε εφαρμογή για την μοντελοποίηση ισχυόντων νόμων και κανονισμών που αφορούν τον νόμο.4412/2016. «Δημόσιες Συμβάσεις Έργων, Προμηθειών και Υπηρεσιών.

Τέλος, ένα σύνολο χρηστών ρωτήθηκε για την εμπειρία χρήσης της εφαρμογής και το αποτέλεσμα της μεθόδου System Usability Scale προέκυψε **71.2**. Μια βαθμολογία πάνω από 68 στην κλίμακα θεωρείται ικανοποιητική και σαν αποτέλεσμα το πρόγραμμα θεωρείται εύχρηστο με περιθώρια βελτίωσης. Η παραπάνω βαθμολογία αντιστοιχεί σε βαθμό "grade" C+ και βρίσκεται ανάμεσα στο 60°-64° εκατοστημόριο (percentile).

Τα ερωτηματολόγια που συμπληρώθηκαν βλ(2.8) αποτέλεσαν το βασικό κριτήριο βαθμολόγησης της εφαρμογής που αναπτύχθηκε. Η μέθοδος SUS ακολουθεί μια συγκεκριμένη μέθοδο υπολογισμού που ακολουθεί στη συνέχεια:

Κάθε απάντηση λαμβάνει μια τιμή για τον υπολογισμό της βαθμολογίας SUS. Η κατανομή των βαθμών για τις απαντήσεις είναι η εξής:

**Διαφωνώ απόλυτα**: 1 βαθμός

**Διαφωνώ**: 2 βαθμοί

54

**Ουδέτερη**: 3 βαθμοί

**Συμφωνώ**: 4 βαθμοί

**Συμφωνώ απόλυτα**: 5 βαθμοί

Πώς υπολογίστηκε η βαθμολογία

Εξετάζοντας τις απαντήσεις ενός ερωτώμενου και την αντίστοιχη αριθμητική βαθμολογία για κάθε απάντηση, προέκυψε η συνολική βαθμολογία SUS χρησιμοποιώντας το ακόλουθο πλαίσιο:

Αθροίστηκε η συνολική βαθμολογία για όλες τις ερωτήσεις με μονό αριθμό, στη συνέχεια, αφαιρέθηκε το 5 από το σύνολο για ληφθεί το (X).

Προστέθηκε η συνολική βαθμολογία για όλες τις ερωτήσεις με ζυγό αριθμό και στη συνέχεια, αφαιρέθηκε το σύνολο αυτό από το 25 για να προκύψει το (Y).

Προστέθηκε η συνολική βαθμολογία των νέων τιμών (X+Y) και πολλαπλασιάστηκε επί 2,5.

Παράδειγμα βαθμολόγησης:

 $(4+5+3+4+3) = 19 - 5 = 14$ 

Ζυγός = (2+1+3+1+1+1) = 25 - 8 = 17

Βαθμολογία SUS: (14+17) x 2,5 = 77,5

Μονά - ερωτήσεις 1, 3, 5, 7 και 9

Ζυγά - ερωτήσεις 2, 4, 6, 8 και 10

Συνολικά στα ερωτηματολόγια απάντησαν 17 χρήστες. Συγκεκριμένα από το τμήμα **Κατασκευής και Συντήρησης έργων** 1 υπάλληλος και 1 προϊστάμενος. Στη **Διεύθυνση Οικονομικής Διαχείρισης (ΔΟΔ)** και συγκεκριμένα το τμήμα **Ελέγχου και Εκκαθάρισης**  **Δαπανών** 2 υπάλληλοι και ο προϊστάμενος. Αντίστοιχα, από το τμήμα **Πληρωμής δαπανών** της ίδιας διεύθυνσης 2 υπάλληλοι και η προϊσταμένη. Στη **Διεύθυνση Προϋπολογισμού και Δημοσιονομικών Αναφορών (ΔΠΔΑ)** 1 υπάλληλος και ο προϊστάμενος. Από τη **Διεύθυνση Προμηθειών (ΔΠ), Διαχείρισης Υλικού και Υποδομών** του Υπουργείου Οικονομικών, απάντησαν στα ερωτηματολόγια ο διευθυντής προμηθειών, 2 υπάλληλοι του Γ τμήματος**-Διαχείρισης υλικού και υποδομών**. Από το τμήμα Α- **Κατάρτισης και Εκτέλεσης Προγράμματος Προμηθειών** 1 υπάλληλος και 1 προϊστάμενος και τέλος από το Τμήμα Β΄ - **Σύνταξης Προδιαγραφών και Κοστολόγησης** 2 υπάλληλοι.

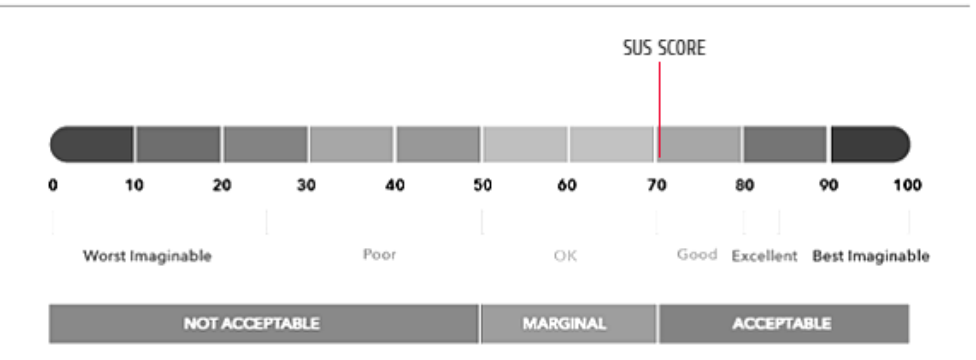

## **System Usability Scale Scoring**

*Σχήμα 6.1: Βαθμολογία χρήσης εφαρμογής*

# <span id="page-56-0"></span>Κεφάλαιο 7<sup>ο</sup> Συμπεράσματα και μελλοντική εργασία

Η παρούσα διπλωματική εργασία είχε ως στόχο τη μοντελοποίηση μιας διαδικασίας προμήθειας αγαθού, λαμβάνοντας υπόψη τη σχετική νομοθεσία και σημαντικές παραμέτρους. Δημιουργήθηκε ένα website το οποίο συνδύασε το webservice του Gorgia και την εφαρμογή των εκάστοτε σεναρίων σε συνάρτηση με ορισμένες καθημερινές διαδικασίες της Δημόσιας Διοίκησης.

Τα τελευταία χρόνια γίνεται μια προσπάθεια ώστε όλοι οι φορείς της Δημόσιας Διοίκησης να συνεργαστούν προκειμένου τα πληροφοριακά συστήματα που υποστηρίζουν τις δημόσιες συμβάσεις να διαλειτουργούν μεταξύ τους, ανταλλάσσοντας αυτοματοποιημένα δεδομένα και πληροφορίες, βάσει συμβατών και συμπληρωματικών διαδικασιών.

Ο πολίτης ή η επιχείρηση θα λαμβάνει το τελικό προϊόν της αιτούμενης υπηρεσίας, δεδομένου ότι οι εμπλεκόμενοι φορείς και τα συστήματά τους θα διαλειτουργούν για την παροχή της. Τα βασικά μητρώα (όπως το Μητρώο Φορολογουμένων, Ασφαλισμένων, Δημοτολόγιο, Μητρώο Αστυνομικών Ταυτοτήτων, Μητρώα Επιχειρήσεων) θα πρέπει να διασυνδεθούν, βάσει κοινού δεσμευτικού προτύπου και να διαλειτουργούν μεταξύ τους. Η ανάπτυξη κάθε νέου Μητρώου ή βάσης θα ακολουθεί το κοινό πρότυπο και θα είναι συμβατό με τα υπόλοιπα.

Η επεκτασιμότητα της εργασίας στηρίζεται στο γεγονός πως κατά την πάροδο των ετών η ψηφιοποίηση της γραφειοκρατίας θα περιλαμβάνει την γρήγορη απορρόφηση ολόκληρου του συστήματος δημοσιονομικής διαχείρισης του κράτους. Ορισμένες νέες δυνατότητες που θα μπορούσαν να ενταχθούν υπάγονται στο κομμάτι του γραφικού περιβάλλοντος και στην δυνατότητα λήψης απόφασης.

Για το περιβάλλον χρήσης, η εφαρμογή θα μπορούσε να ενταχθεί σε ένα σύστημα διαχείρισης ηλεκτρονικών εγγράφων ώστε τα απαραίτητα έγγραφα και δικαιολογητικά να υποβάλλονται παράλληλα με την πάροδο των βημάτων. Η αυτοματοποίηση της διαδικασίας αποτελεί ένα σημαντικό αρχικό βήμα ώστε τα μελλοντικά έργα ψηφιοποίησης να παρέχουν:

- Δυνατότητα καταγραφής όλων των ροών του δημοσίου χρήματος σε όλα τα στάδια της δαπάνης.
- Επίσπευση των πληρωμών της Κεντρικής Διοίκησης.
- Βελτίωση των διαδικασιών κατάρτισης, εκτέλεσης και παρακολούθησης του προϋπολογισμού.
- Την άμεση επικοινωνία και διεπαφή μεταξύ των υπηρεσιών διαφορετικών υπουργείων.

Τέλος, οι ταχύτατοι ρυθμοί αλλαγών και τροποποιήσεων στους υπάρχοντες νόμους προσφέρουν δυνατότητες επεκτασιμότητας στα επιμέρους στάδια της εφαρμογής. Οι νόμοι βασίζονται σε γενικές αρχές και λειτουργίες. Συνεπώς, η χρήση του Gorgia και της θεωρίας επιχειρηματολογίας προσδίδει στα εκάστοτε επιχειρήματα μια βάση, η οποία ακολουθώντας τις εξελίξεις θα επεκτείνεται ανάλογα, δίχως όμως να χάνονται τα αρχικά χαρακτηριστικά του επιχειρήματος. Με αυτό τον τρόπο, το παρόν business flow θα έχει τη δυνατότητα άμεσης εφαρμογής σε αληθινά σενάρια και παρά τις τυχόν αλλαγές στα συστήματα τιμολόγησης, στις ηλεκτρονικές συνάψεις δημοσίων συμβάσεων, κανόνων και λεπτομερειών χρήσης η διαδικασία θα παραμένει ευέλικτη.

# <span id="page-58-0"></span>Βιβλιογραφία

- [1] N. I. Spanoudakis, E. Constantinou, A. Koumi, and A. C. Kakas, 'Modeling Data Access Legislation with Gorgias', 2017, pp. 317–327. doi: 10.1007/978-3-319- 60045-1\_34.
- [2] Δ. Πετροπούλου, 'Οδηγός Για Την Εφαρμογή Ν.4412/2016 Για Τις Δημόσιες Συμβάσεις, 4η Έκδοση', 2017.
- [3] 'Εθνικό Σύστημα Ηλεκτρονικών Δημοσίων Συμβάσεων (ΕΣΗΔΗΣ)'. https://www.gov.gr/sdg/public-contracts/participating-in-publictenders/national-sources-of-help-with-procurement-procedures/nationalelectronic-public-procurement-system-online-platform-promitheus-gov-gr (accessed Jan. 23, 2023).
- [4] 'Πρασσάκης, Δ. (2018). Οι δημόσιες συμβάσεις και η Ενιαία Ανεξάρτητη Αρχή Δημοσίων Συμβάσεων (ΕΑΑ ΔΗ. ΣΥ.): οι πρόσφατες νομοθετικές εξελίξεις (Master's thesis, Πανεπιστήμιο Πειραιώς).'
- [5] Δ. Ράικος, Ε. Βλάχου, and Ε. Σαββίδη, *Δημόσιες Συμβάσεις - Ν. 4412/2016*. 2018.
- [6] B. Pircher, 'EU public procurement policy: the economic crisis as trigger for enhanced harmonisation', *J Eur Integr*, vol. 42, no. 4, pp. 509–525, May 2020, doi: 10.1080/07036337.2019.1666114.
- [7] Κ. Βαρδακαστάνης, 'Περιβάλλον: Δημόσιες συμβάσεις: Διαγράμματα, σχόλια, νομολογία, υποδείγματα', *Αθήνα: Νομική Βιβλιοθήκη, σ. 115*, vol. 118, 2016.
- [8] I. R. Guillermo Simari, *Argumentation in Artificial Intelligence*. Boston, MA: Springer US, 2009. doi: 10.1007/978-0-387-98197-0.
- [9] J. Brooke, 'SUS-a quick and dirty usability scale Display design for fault diagnosis View project Decision Making in General Practice View project'. [Online]. Available: https://www.researchgate.net/publication/319394819
- [10] MDN community, 'Django Web Framework (Python)'. https://developer.mozilla.org/en-US/docs/Learn/Server-side/Django (accessed Jan. 02, 2023).
- [11] maggiesMSFT, mgblythe, markingmyname, and guyinacube, 'Προγραμματισμός με τα REST API για Power BI Report Server', Sep. 23, 2022. https://learn.microsoft.com/el-gr/power-bi/report-server/rest-api (accessed Jan. 23, 2023).
- [12] Wikipedia, 'Γοργίας'. https://el.wikipedia.org/wiki/Γοργίας (accessed Jan. 23, 2023).
- [13] N. I. Spanoudakis, A. C. Kakas, and P. Moraitis, 'Conflicts Resolution with the SoDA Methodology', 2017, pp. 82–99. doi: 10.1007/978-3-319-57285-7\_6.
- [14] N. I. Spanoudakis, A. C. Kakas, and P. Moraitis, 'Applications of argumentation: The SoDA methodology', in *Frontiers in Artificial Intelligence and Applications*, 2016, vol. 285, pp. 1722–1723. doi: 10.3233/978-1-61499-672-9-1722.
- [15] N. I. Spanoudakis, A. C. Kakas, and A. Koumi, 'Application Level Explanations for Argumentation-based Decision Making', 2022. [Online]. Available: https://users.isc.tuc.gr/~nispanoudakis
- [16] K. Sumangali, L. Borra, and A. Suraj Mishra, 'A Comprehensive review on the open source hackable text editor-ATOM', *IOP Conf Ser Mater Sci Eng*, vol. 263, p. 042061, Nov. 2017, doi: 10.1088/1757-899X/263/4/042061.

# <span id="page-60-0"></span>Παραρτήματα

# Gorgias **REST API**

Για την σύνδεση μεταξύ της εφαρμογής του activflow και των αρχείων που ήταν ανεβασμένα στο gorgias cloud χρησιμοποιήθηκε το API του Γοργία που βρίσκεται στον παρακάτω σύνδεσμο

<http://gorgiasb.tuc.gr/GorgiasCloud.html>

### **Gorgias files**

### **1 <sup>ο</sup> Αρχείο Decision for commitment.**

Το παρόν αρχείο αποτελεί το εναρκτήριο σενάριο της διαδικασίας σχετικά με την αξία της κατάθεσης. Αν είναι κάτω από 2500 ευρώ προχωράει η διαδικασία. :-dynamicthreshold for direct assignments exceeded/0, threshold for direct assignments not exceeded/0 , request for commitment/0. :-compile('//gorgias-src-0.6d/lib/gorgias.pl'). :-compile('//gorgias-src-0.6d/ext/lpwnf.pl'). rule(r1(assignment), do(assignment),[]):-request\_for\_commitment. rule(r2(contest), do(contest),[]):-request\_for\_commitment. rule(p1(assignment), prefer(r1(assignment), r2(contest)),[]). rule(p2(contest),prefer(r2(contest),r1(assignment)),[]): threshold for direct assignments exceeded. rule(c1(contest), prefer(p2(contest), p1(assignment)),[]). complement(do(assignment), do(contest)). complement(do(contest), do(assignment)).

### **2 <sup>ο</sup> Αρχείο Decisiononcommitmentdeposit**

Το παρόν αρχείο καλείται στο σημείο που η ΔΟΔ πραγματοποιεί έρευνα για δέσμευση πίστωσης ανάλογα με το αν υπάρχει το διαθέσιμο υπόλοιπο.

:- dynamic research for reallocation/0, possibility exists/0, possibility doesnt exist/0. :-compile('//gorgias-src-0.6d/lib/gorgias.pl'). :-compile('//gorgias-src-0.6d/ext/lpwnf.pl'). rule(r1(reallocation), do(reallocation),[]):-research\_for\_reallocation. rule(r2(not\_reallocation), do(not\_reallocation),[]):-research\_for\_reallocation. rule(p1(reallocation), prefer(r1(reallocation), r2(not\_reallocation)),[]). rule(p2(not\_reallocation),prefer(r2(not\_reallocation),r1(reallocation)),[]):possibility\_doesnt\_exist. rule(c1(not reallocation), prefer(p2(not reallocation), p1(reallocation)),[]). complement(do(reallocation), do(not\_reallocation)). complement(do(not\_reallocation), do(reallocation)). :- dynamic request to deposit ammount/0, available balance/0, insufficient balance/0. :-compile('//gorgias-src-0.6d/lib/gorgias.pl').

:-compile('//gorgias-src-0.6d/ext/lpwnf.pl').

rule(r1(deposit), do(deposit),[]):-request to deposit ammount.

rule(r2(not deposit), do(not deposit),[]):-request to deposit ammount.

rule(p1(deposit), prefer(r1(deposit), r2(not\_deposit)),[]).

rule(p2(not\_deposit), prefer(r2(not\_deposit), r1(deposit)),[]):-insufficient\_balance.

rule(c1(not deposit), prefer(p2(not deposit), p1(deposit)),[]).

complement(do(deposit), do(not\_deposit)).

complement(do(not\_deposit), do(deposit)).

### **4 <sup>ο</sup> αρχείο**

:- dynamic tax\_informed/0, tax\_uninformed/0 , insured/0 , not\_insured/0 , in\_debt/0 , not\_in\_debt/0 , documents\_check/0.

:-compile('//gorgias-src-0.6d/lib/gorgias.pl').

:-compile('//gorgias-src-0.6d/ext/lpwnf.pl').

rule(r1(deposit), do(deposit),[]):-documents\_check.

rule(r2(partial), do(partial),[]):-documents\_check.

rule(r3(nothing), do(nothing),[]):-documents\_check.

rule(p1(nothing), prefer(r3(nothing), r1(deposit)),[]).

rule(p2(nothing), prefer(r3(nothing), r2(partial)),[]).

rule(p3(partial), prefer(r2(partial), r1(deposit)),[]):-tax\_uninformed, insured, not\_in\_debt.

rule(p4(partial), prefer(r2(partial), r3(nothing)),[]):-tax\_uninformed, insured , not\_in\_debt. rule(c1(partial), prefer(p4(partial), p2(nothing)),[]). rule(p5(deposit), prefer(r1(deposit), r2(partial)),[]):-tax\_informed, insured. rule(p6(deposit), prefer(r1(deposit), r3(nothing)),[]):-tax\_informed, insured. rule(c2(deposit), prefer(p6(deposit), p1(nothing)),[]). complement(do(deposit), do(partial)). complement(do(deposit), do(nothing)). complement(do(partial), do(deposit)). complement(do(partial), do(nothing)). complement(do(nothing), do(deposit)). complement(do(nothing), do(partial)).